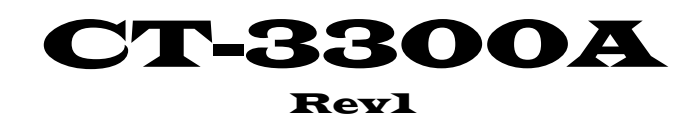

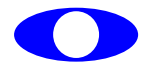

http://www.cybertek.jp

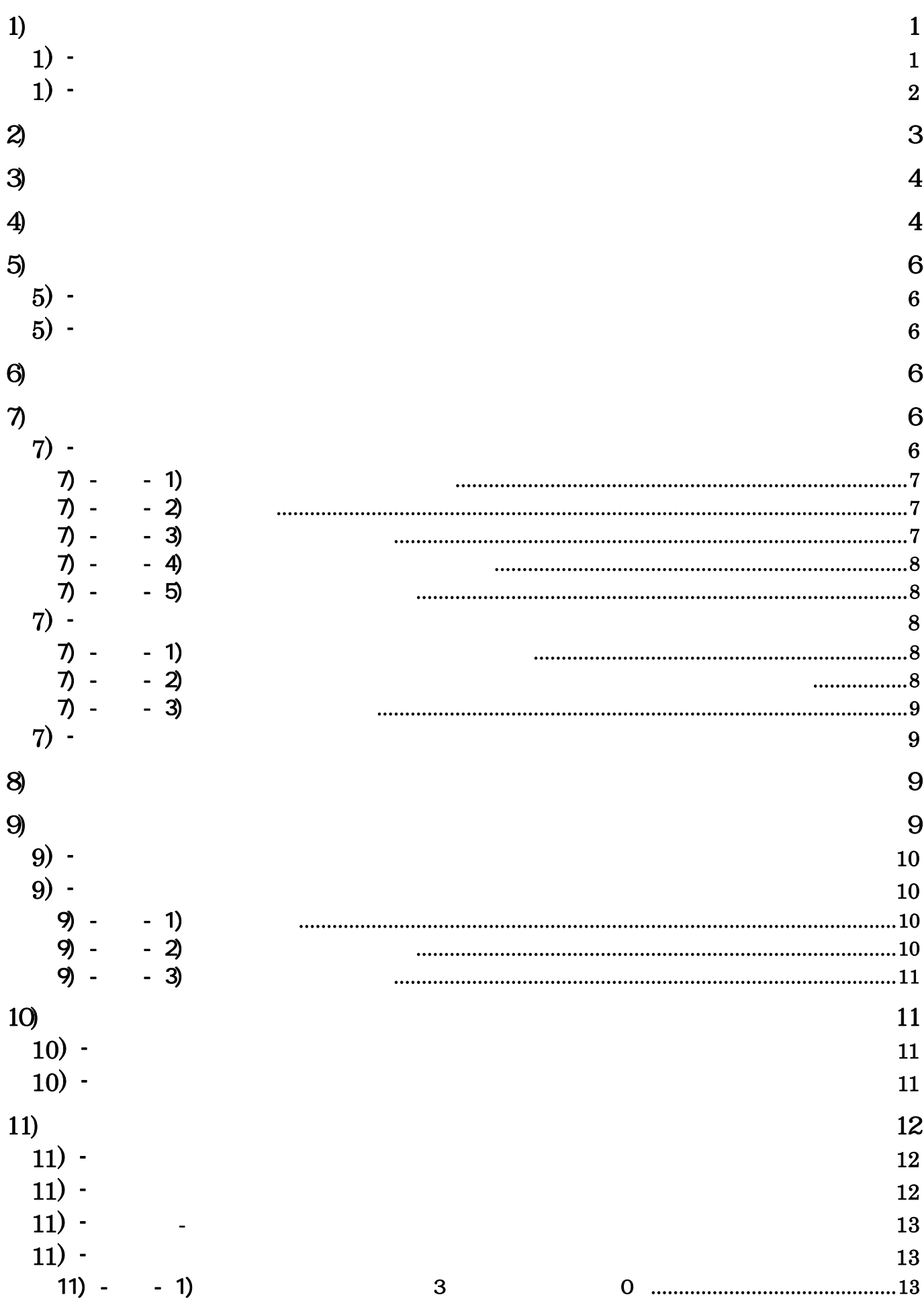

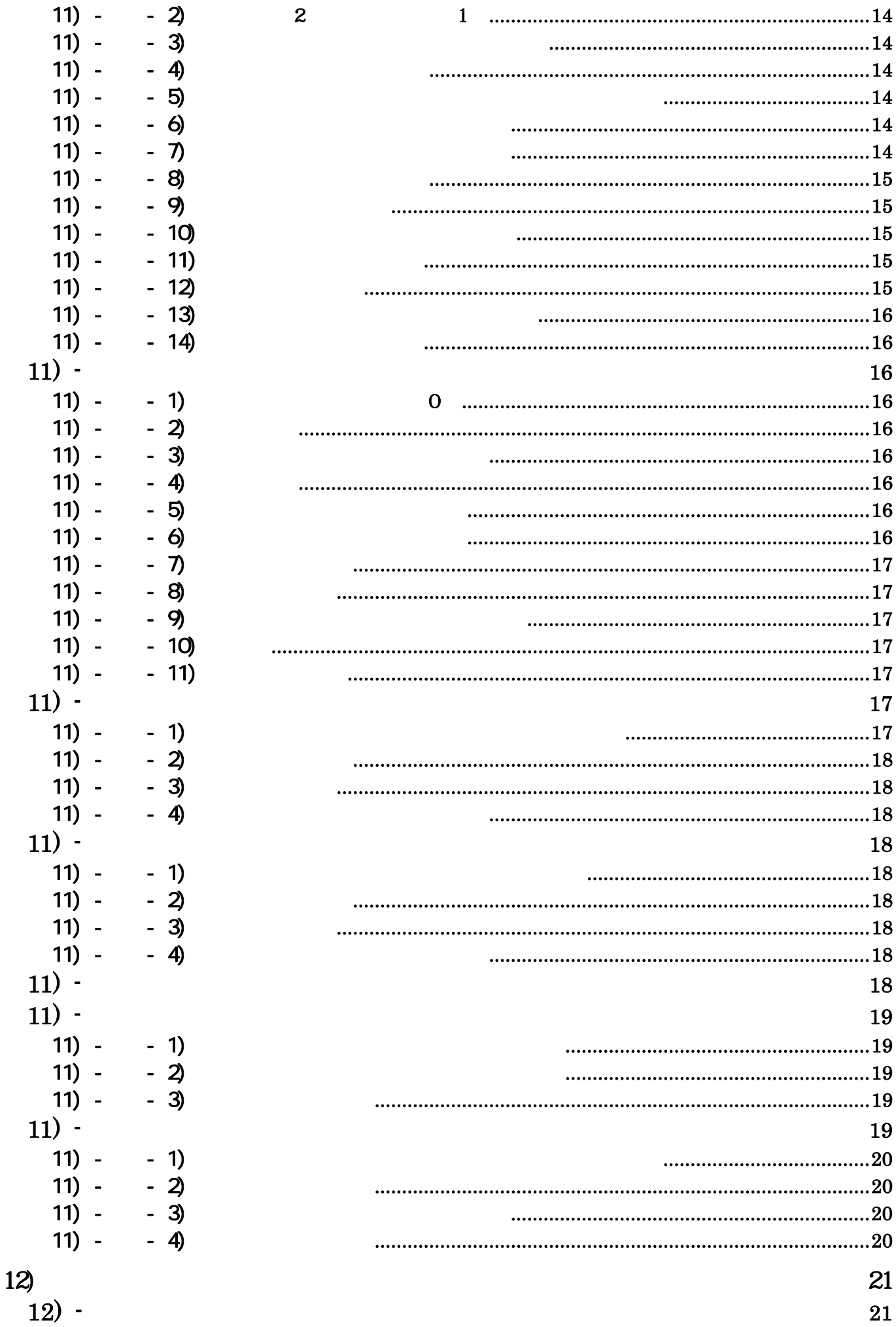

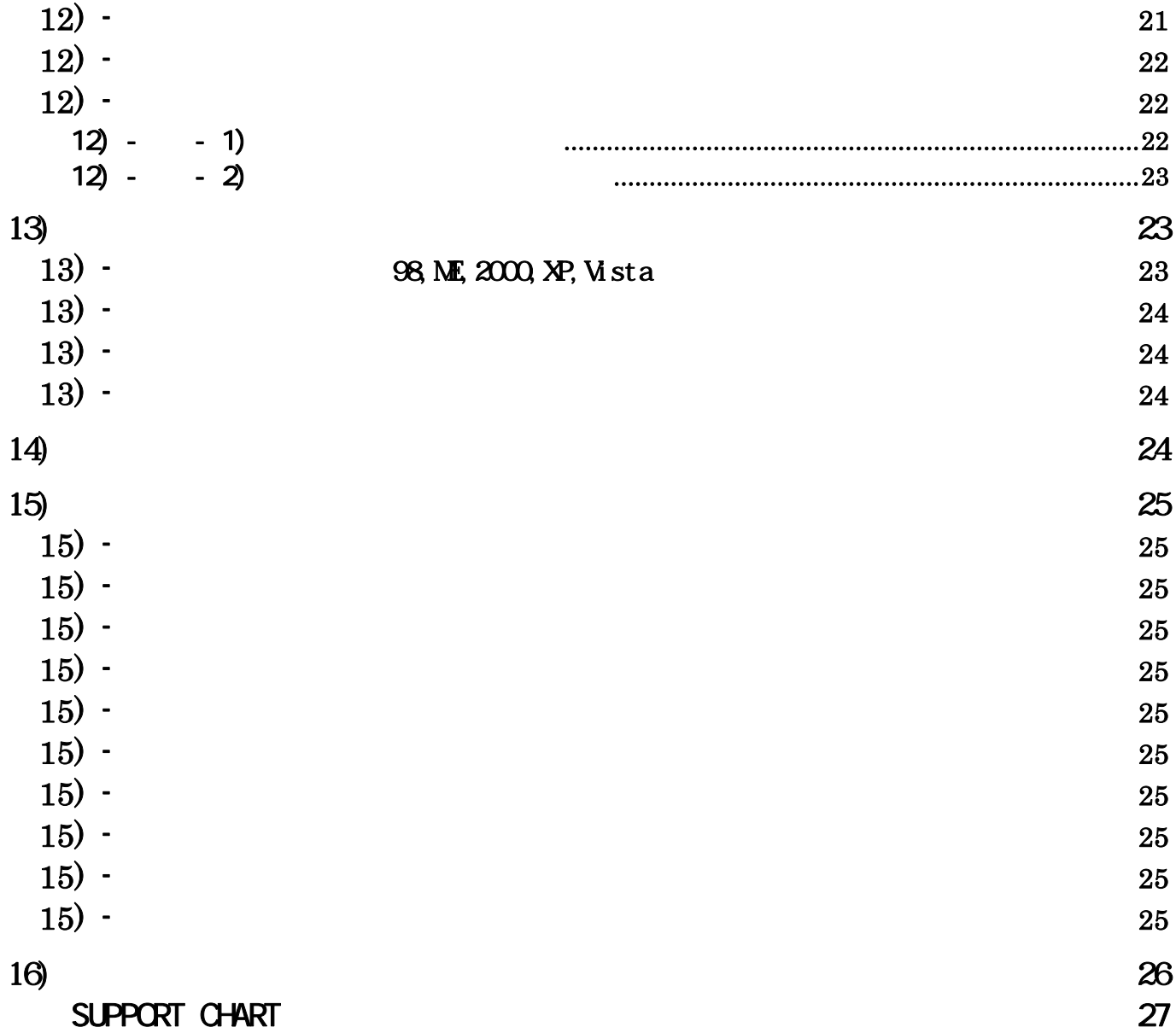

## E-mail: **support@cybertek.jp**

 $RS-170A$ 

 $1/30N$   $1/60N$ 

 $($ 出荷バージョンは、VERSION.TXT(ルートディレクトリ)内にテキスト形式で入力されております。 README.TXT WINDOWS **DRIVER TXT PROGRAM TXT WINDOWS\SRC** 

1) -  $\blacksquare$ 

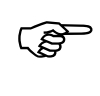

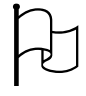

### $i$ indows $i$  (Millennium)

- $\bullet$
- z ODDフィールド ・・・・・・・・・・・・・ 本書では走査線を0からカウントしているため、第2フ
- z セパレートモード ・・・・・・・・・・・・・ 上述の説明のようにEVENとODDフィールドの時間

うちをもっては1本の線となる。262.5本の場とは1本の場となる。

けられ見かけ上1コマは、525本(262.5本の倍) の走査線がある1枚の画像として

- 
- z ミックスモード ・・・・・・・・・・・・・・・ メモリ上のイメージは、走査線の順(プログレッシブ)

N-LOCK しゃしんじゅう しんしゃく しんしゃく しんしんしゅう しんしんしゅう しんしゅう しんしゅう しんしゅう しんしゅう しんしゅう しんしゅう しんしゅう しんしゅう しんしゅう しんしゅう しんしゅう

 $\rm G$ 

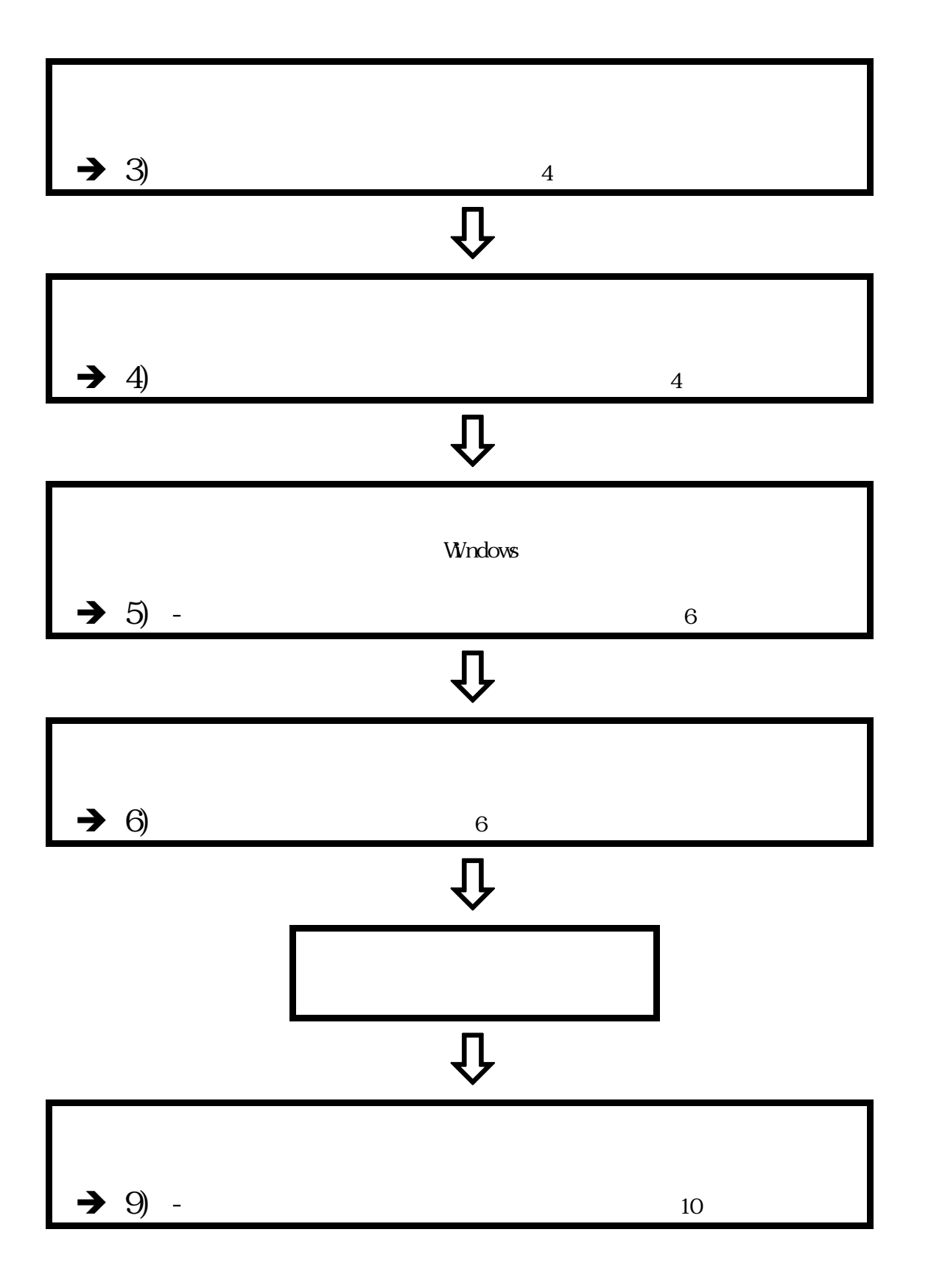

 $\left(4\right)$ 

 $5)$ 

### 98, ME, 2000, XP, Vista

◎ CD-ROM(の) → CD-ROM(の) → CD-ROM(の) → CD-ROM(の) → CD-ROM(の) → CD-ROM(の) → CD-ROM(の) → CD-ROM(の) → CD-ROM(の) →

 $\sim$  3

元に)、製品付属のCD-ROM(またはFD)からインストールします。本説明で使用する図は、  $\frac{1}{2}$  $\mathcal{F}_{\mathcal{F}}$  $Wn98/WE$   $W$ 

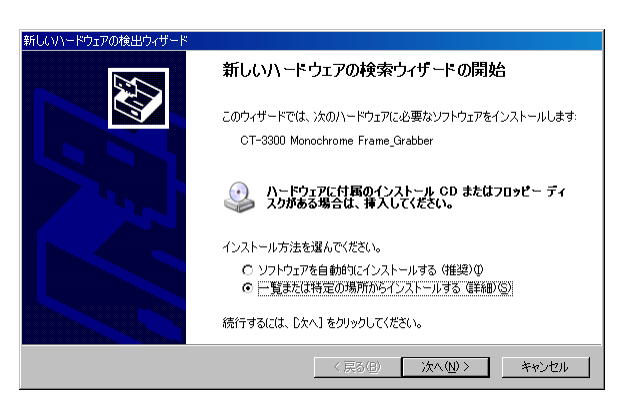

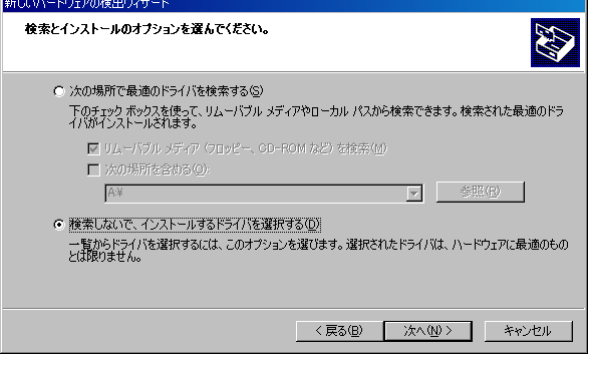

 $\mathcal{L}$ 

一覧または特定の場所からインストールする(詳 細)(S)」

Vista  $\mathbf{v}$  $\alpha$  $\mathcal{L}$ 

 $(D)$ 

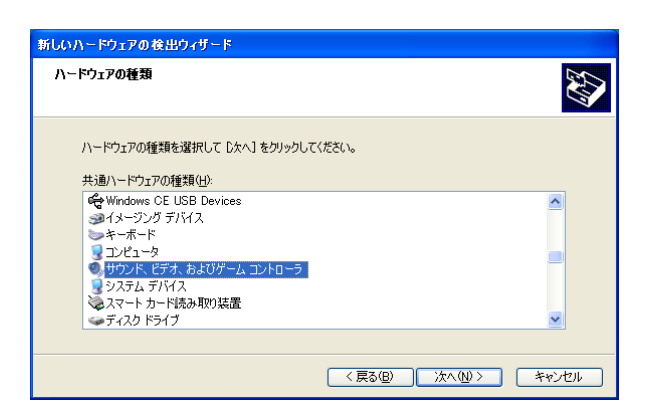

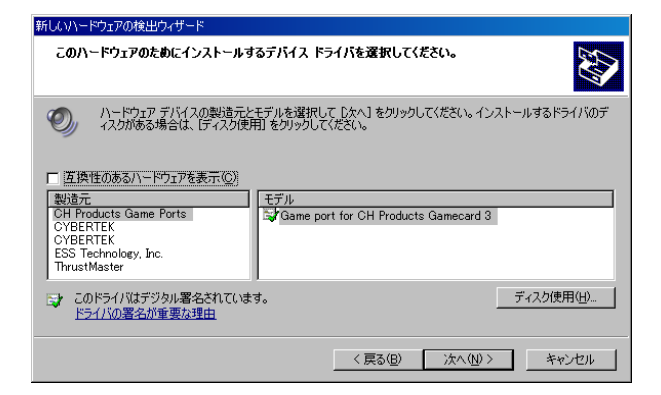

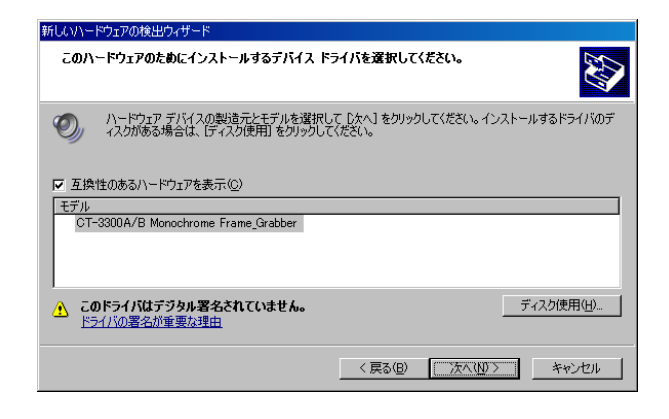

 $V$ ista  $(I)$ " $(I)$ " CT-3300A/B Monochrome Frame-Grabber"

 $(CD ROM)$ FD  $)$ 

CT-3300A/B Monochrome Frame\_Grabber」

Windows XP Windows

 $\sim$  3

 $CT-3300A$ 

ັອີ

 $CI-3300A$ 

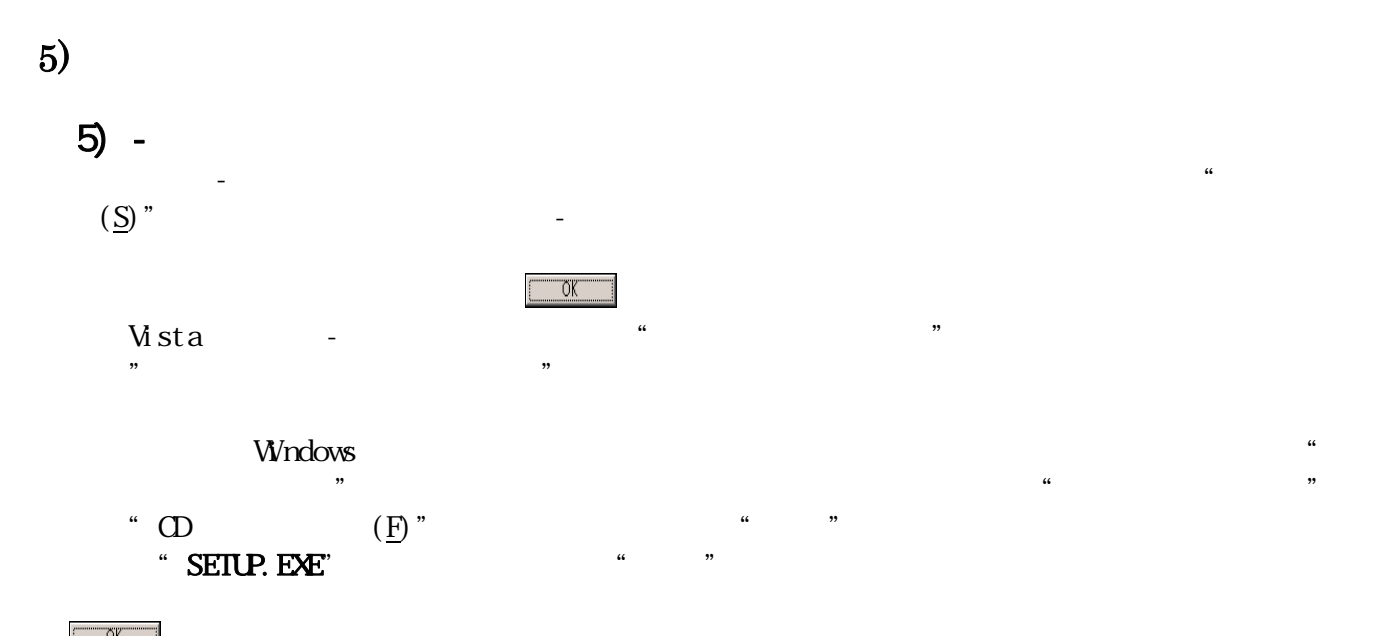

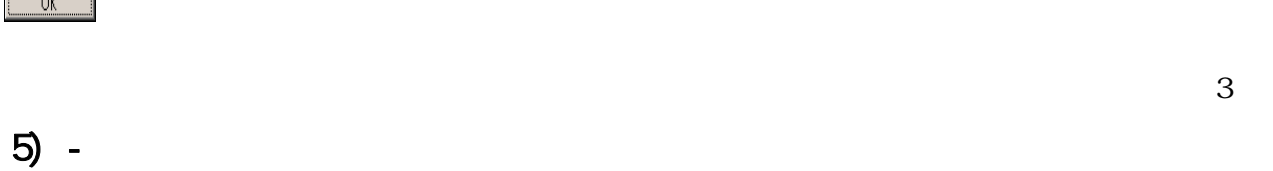

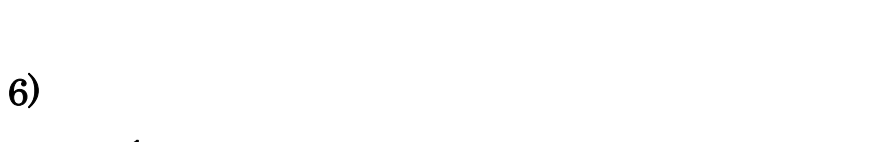

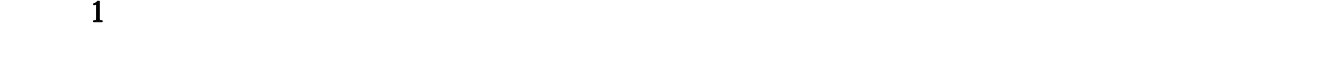

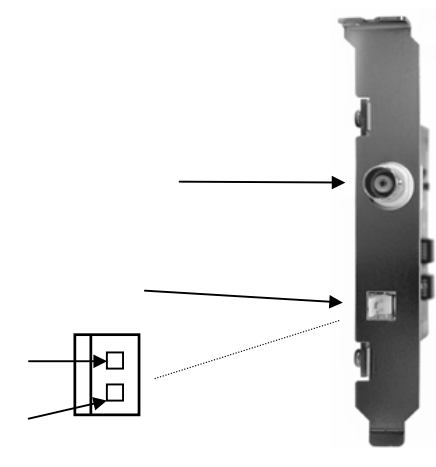

 $\mathbf 1$  , and  $\mathbf 1$ 

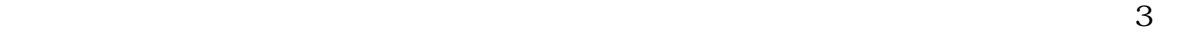

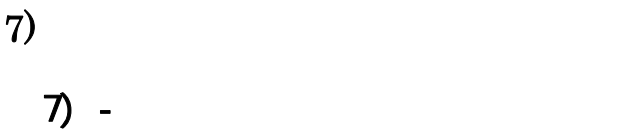

 $\mathfrak{u}$  "

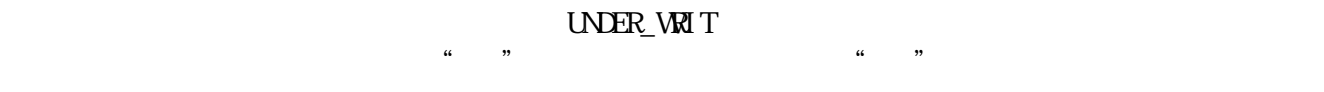

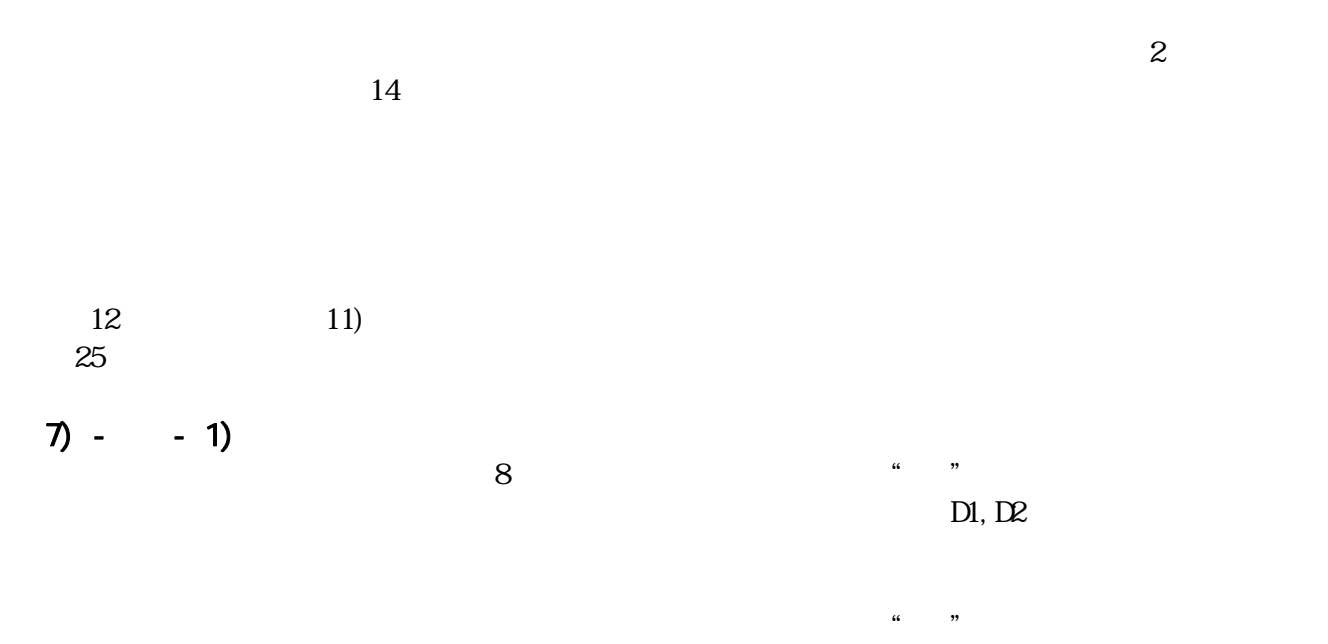

16.6ms  $(UNER_WRT =1 )$  (  $*$  "

### $7) - - 2$

 $TRG_MDE($  13  $)$  $\mathfrak{u}$   $\mathfrak{v}$ <u>Low</u> Low **Contracted to Alternate** の間、<br>
2008年 - Contracted や Alternate や Alternate 等  $\Omega$  $TRI G_ND\!\!\!\!D\!\!\!\!E$  and  $TRI$  and  $T$  and  $T$  are  $T$  if  $T$  or  $T$ Low High  $(19)$  "

 $($  $\text{Low}$  $Hgh$ 

 $7) - 3$ 

 $(F_S H J = 1$  15

### EVEN ODD

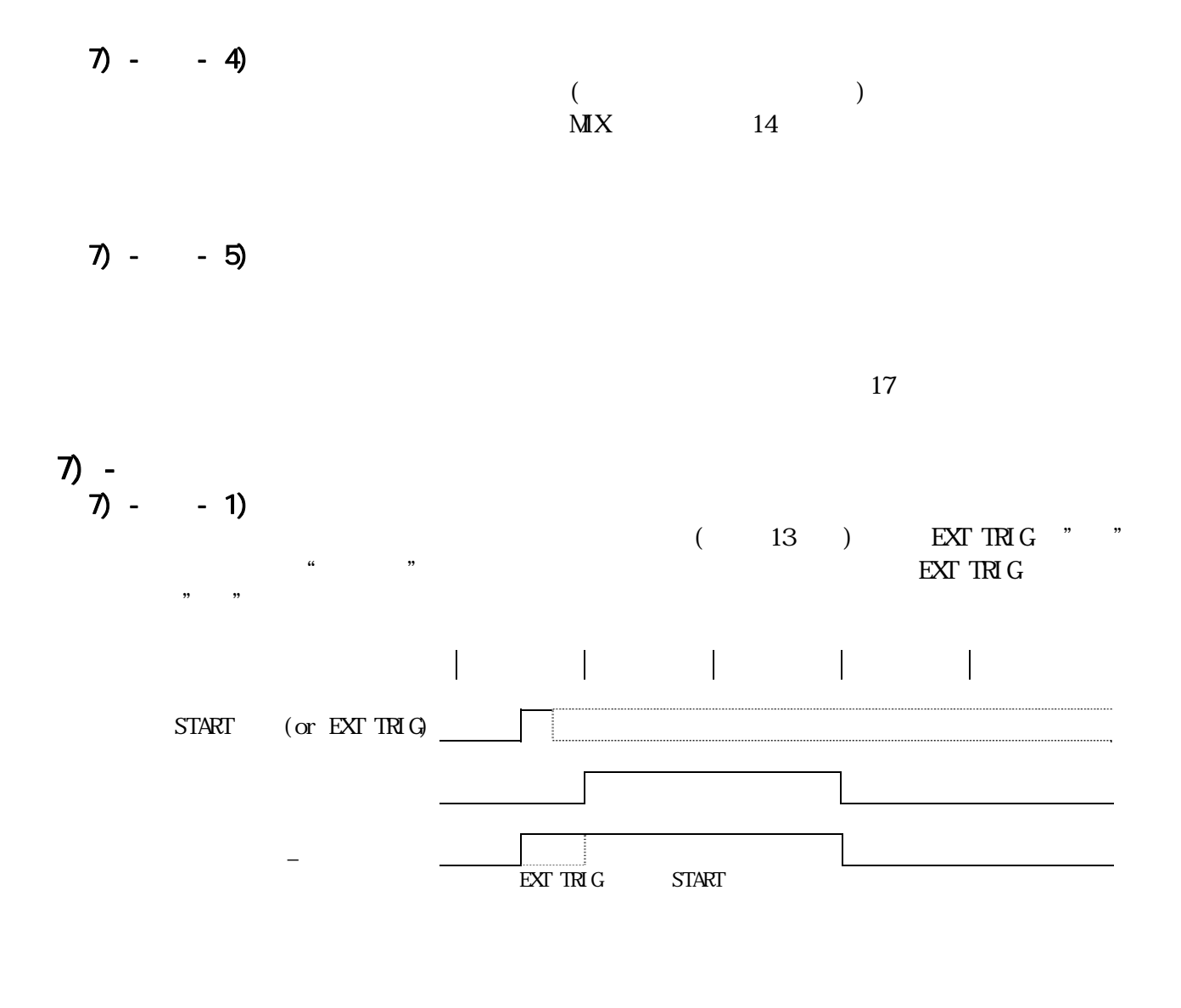

 $7) - - 2$ 

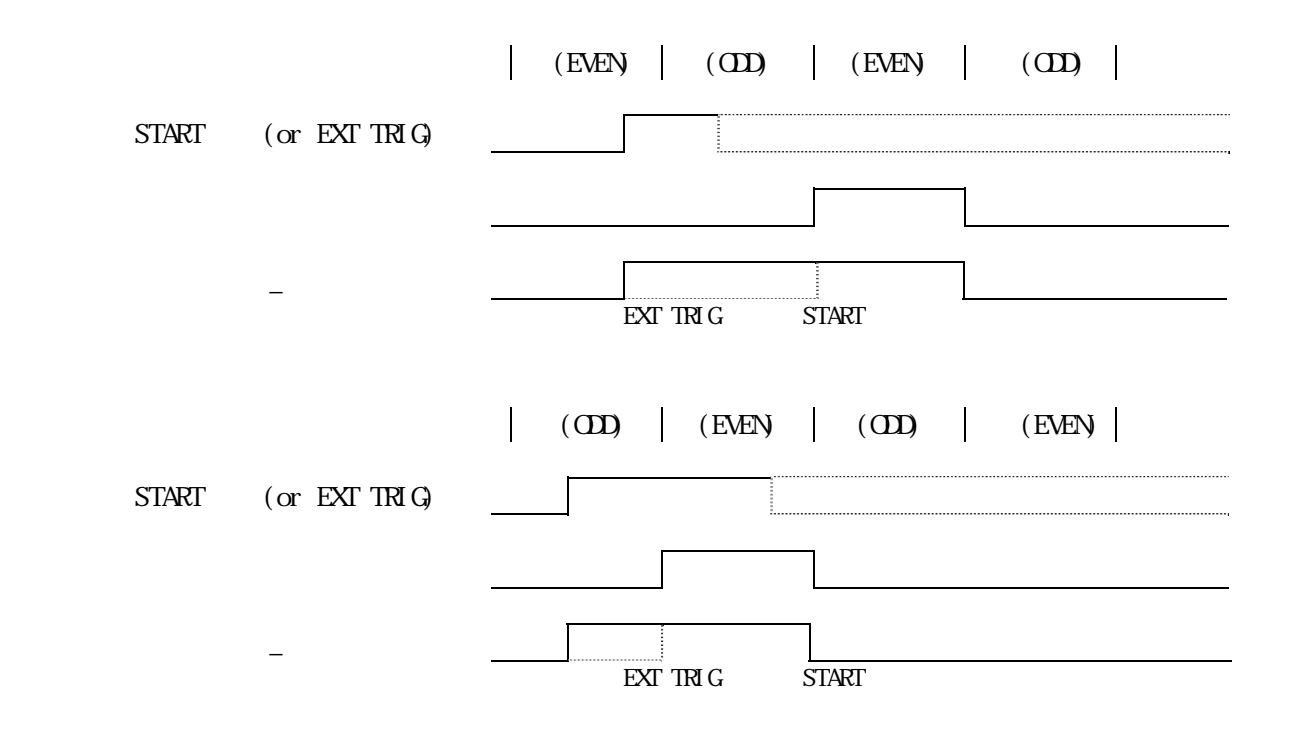

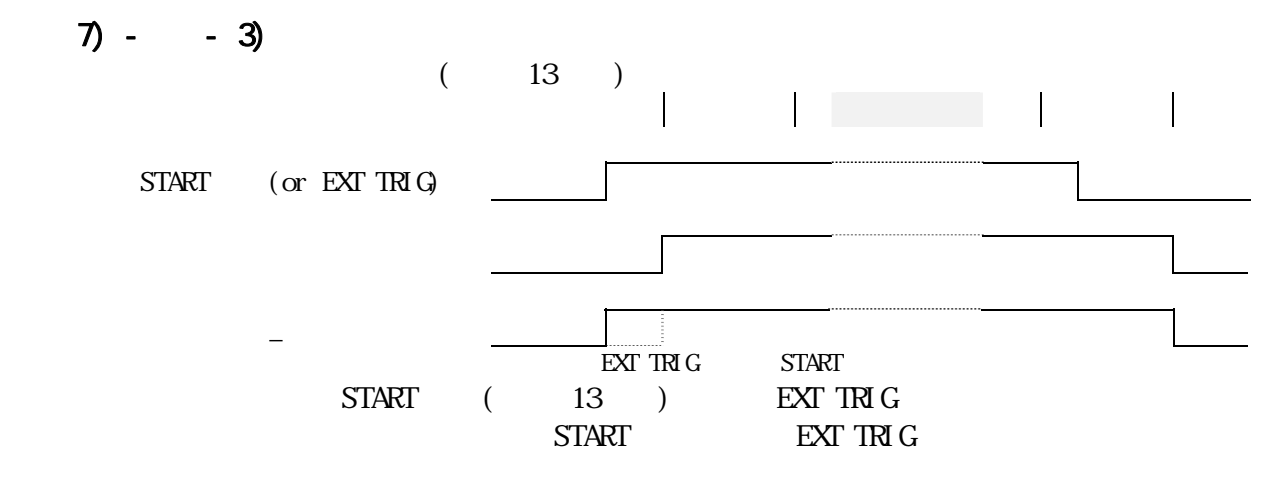

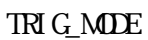

7) - ③ 画像の取込位置及びサイズ

 $17$ 

ーで、イメージのように決定されます。1世紀達に決定されます。1世紀達に決定されます。1世紀達に決定されます。1つまでは、(H\_SIZE)

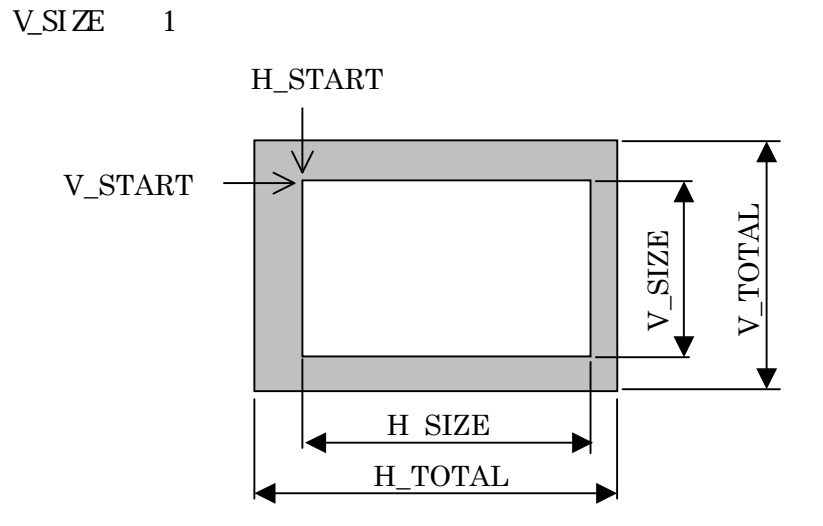

 $\overline{2}$ 

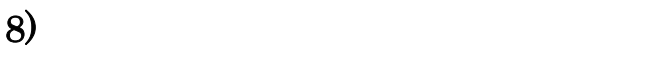

11) - - 13) 16

 $\mathcal{D}$ 

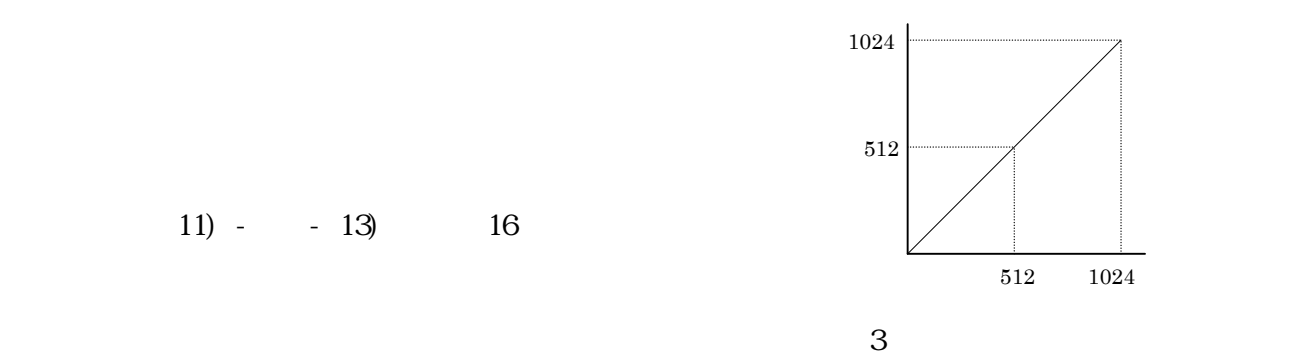

9)

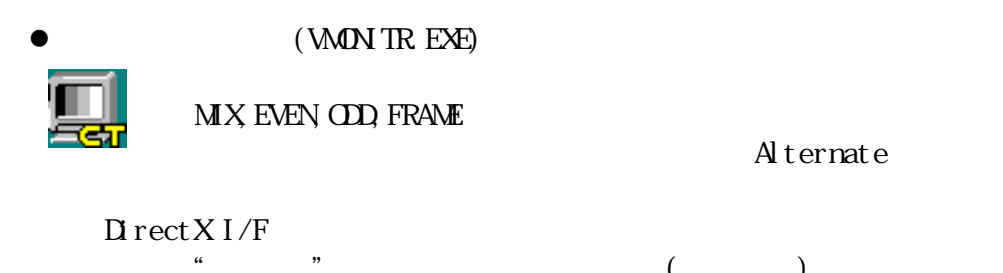

 $\frac{d\mathbf{x}}{dt}$ 

 $\mu$ 

 $($ 

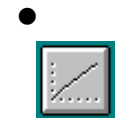

GAMMA EXE

9) -

 $0, 1, 2$  $9 - 1$ 

WINDOWS VMONITR

WATCOM C/C++

 $\tilde{\phantom{a}}$  . BMP'

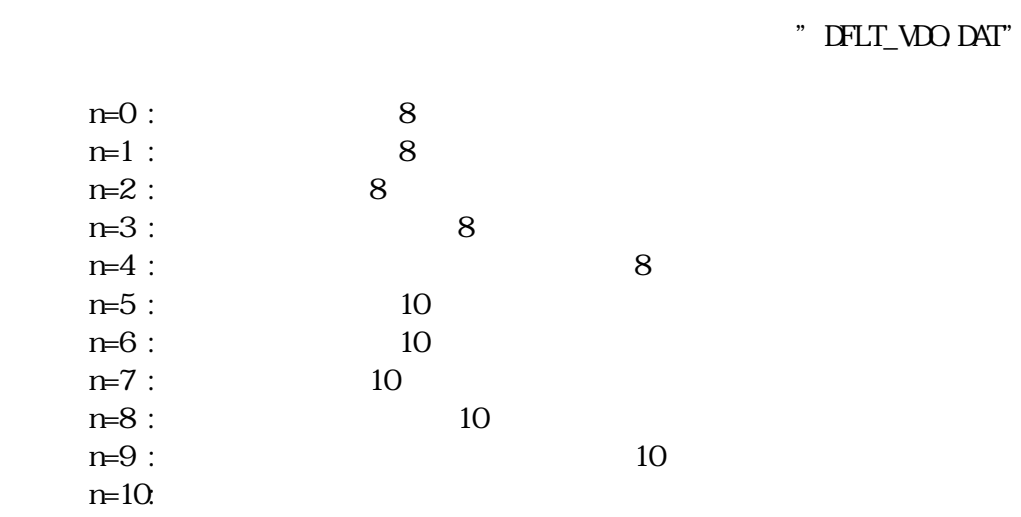

 $9) - 2$ 

 $\rm Wndows$ 

Option

9) - - 3)

 $\mathbf W$ ndows  $\mathbf W$ ndows  $\mathbf W$ 

# option

 $10)$  $\overline{4}$ 

 $10$  -

# $10$  -

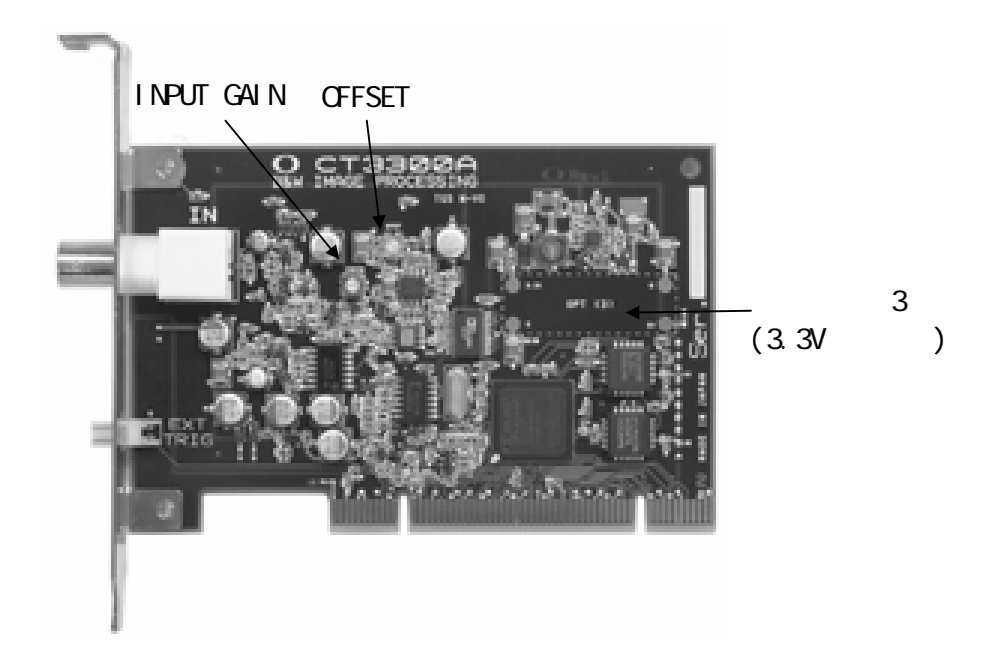

 $\overline{a}$ 

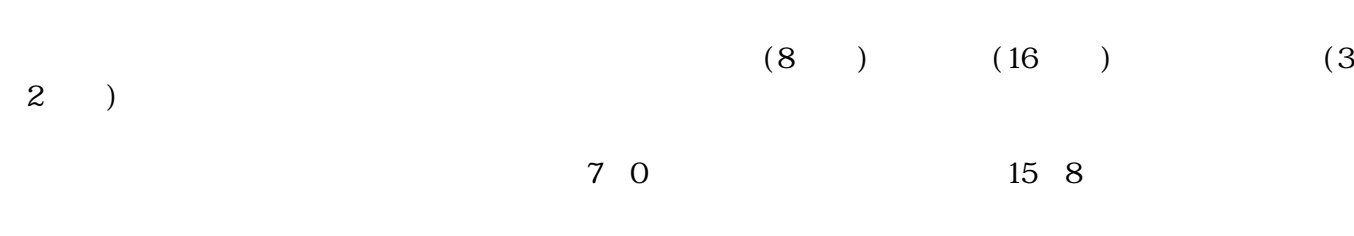

 $\frac{1}{2}$   $\frac{1}{2}$   $\frac{1}{2}$ 

11)

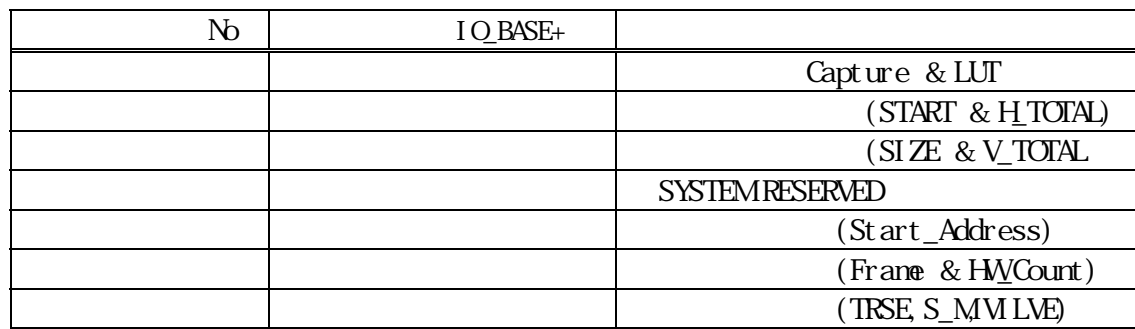

# 11) -

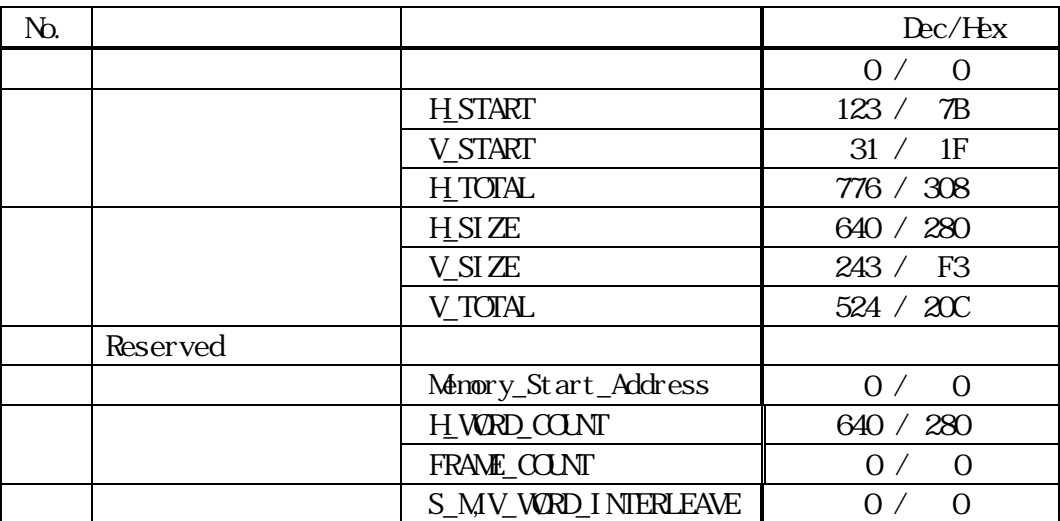

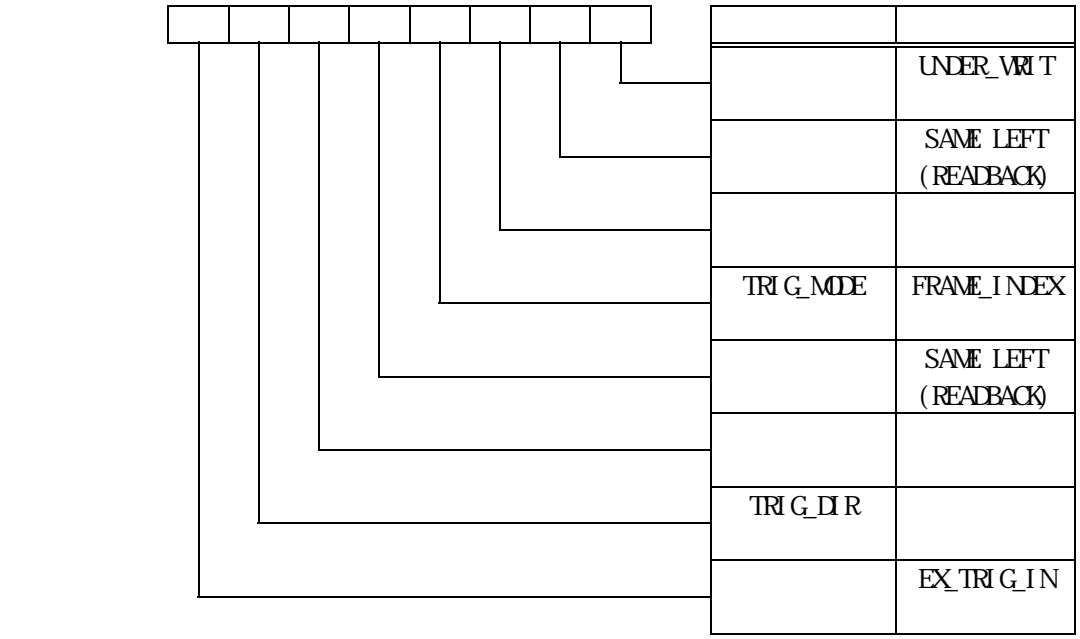

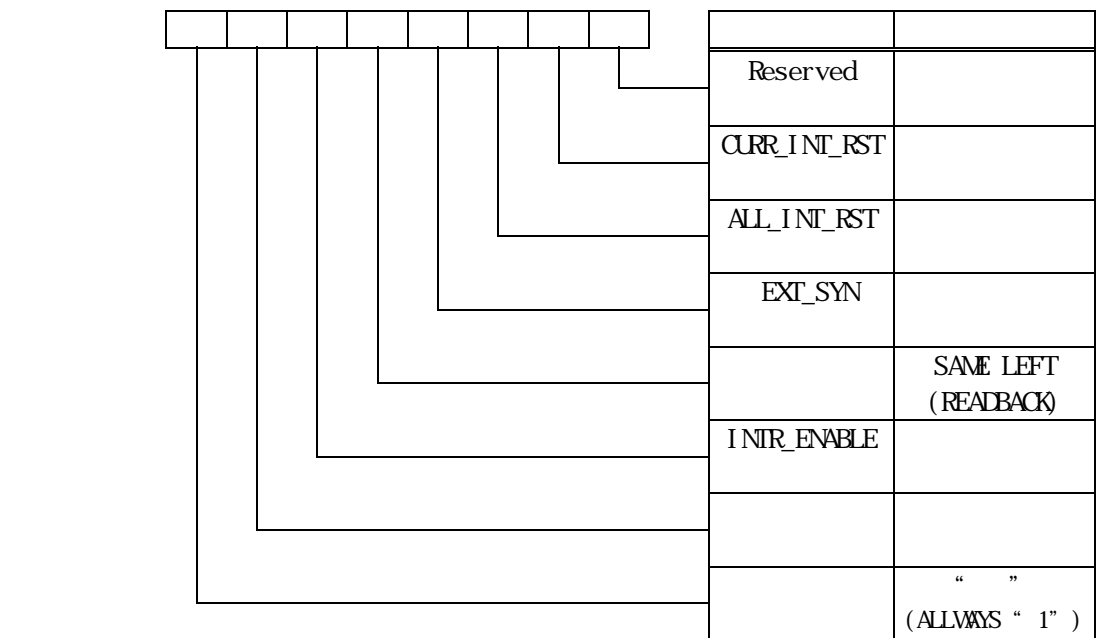

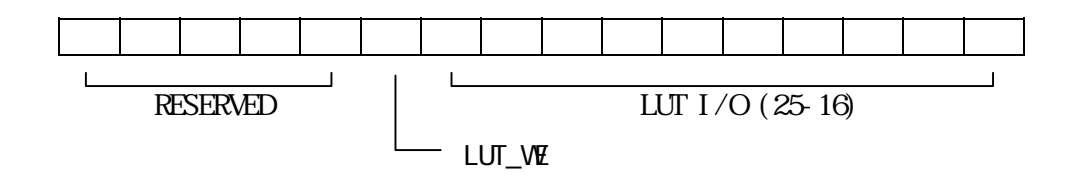

11) -  $11$  -  $1$   $\frac{1}{3}$ 

 $-1$ ) 3 0

 $1$ 

 $\mu$   $\eta$ 11) - - 7)

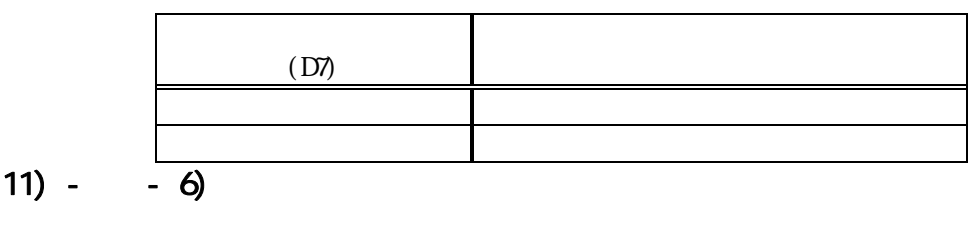

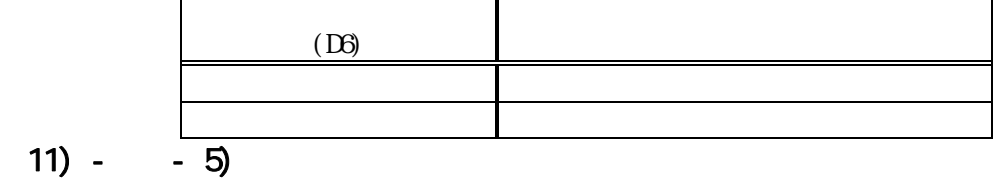

 $\mathcal{L}$  (a and  $\mathcal{L}$ )

11) -  $-4$ 

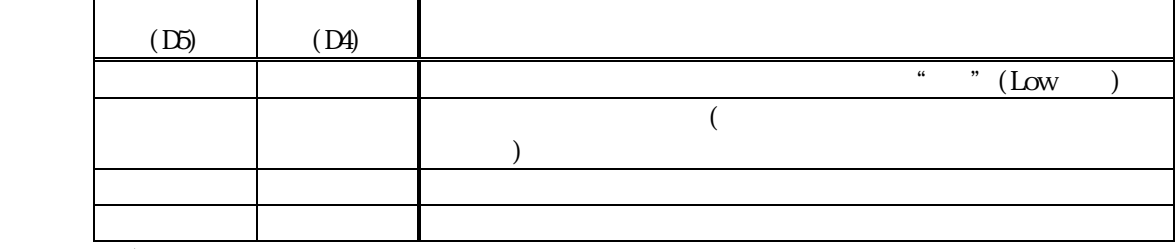

 $\mu$  1  $\mu$ 

 $11) - 3$ 

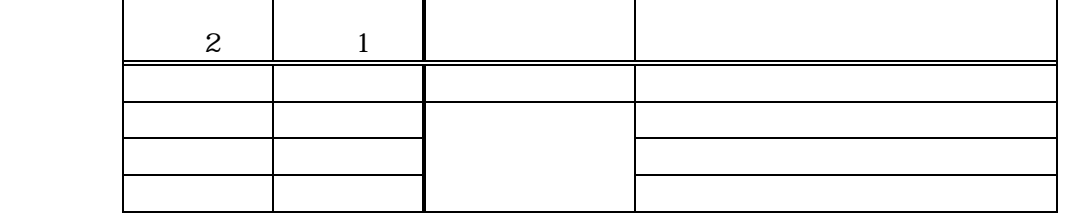

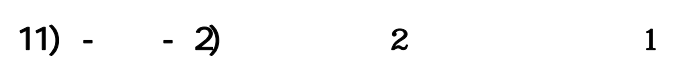

**START**  $\overline{O}$ 

TRIG\_MODE (D3)

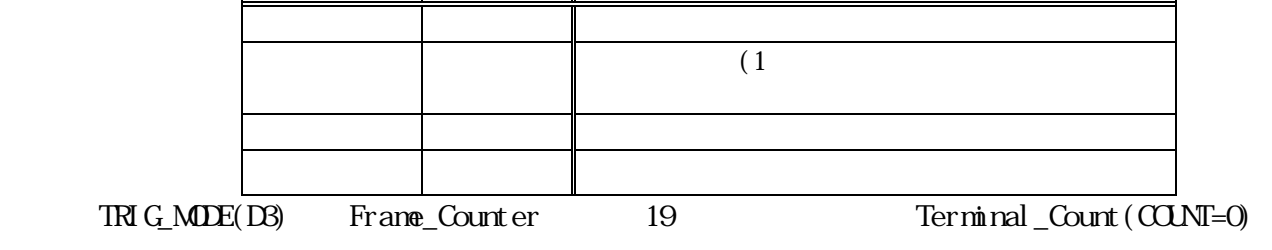

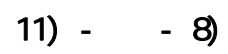

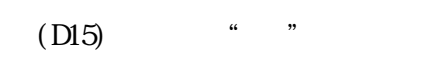

 $\mathfrak{u}$  "0"

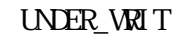

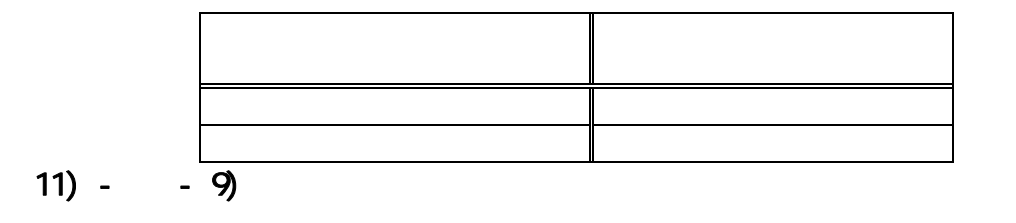

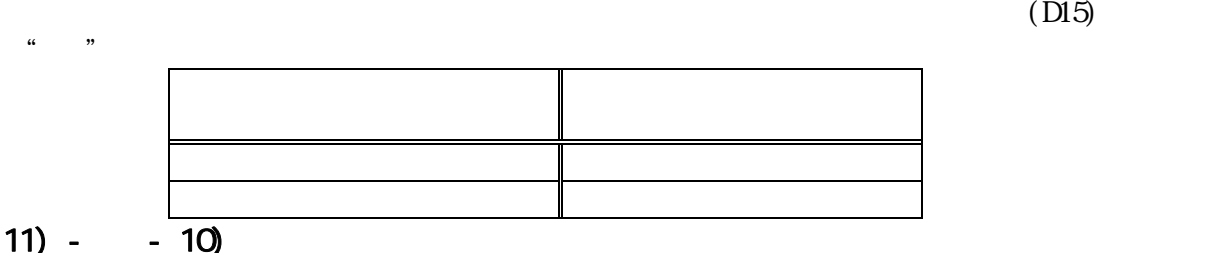

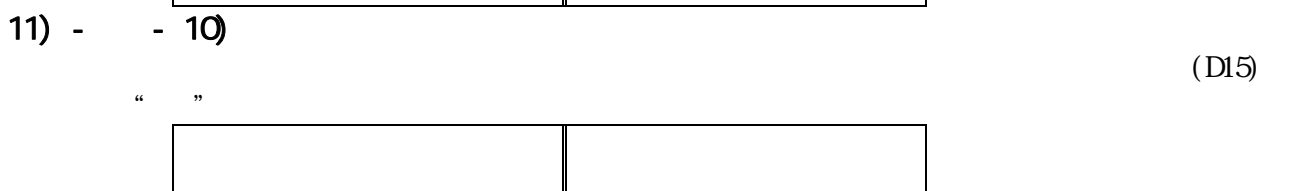

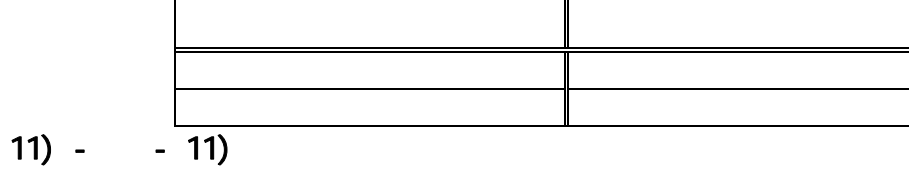

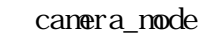

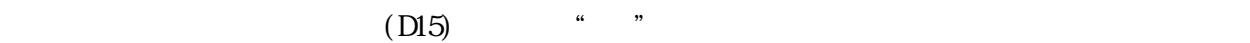

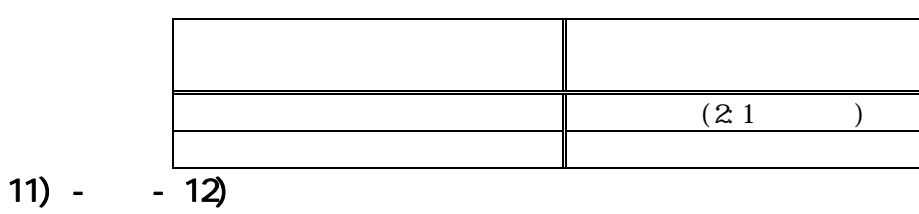

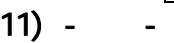

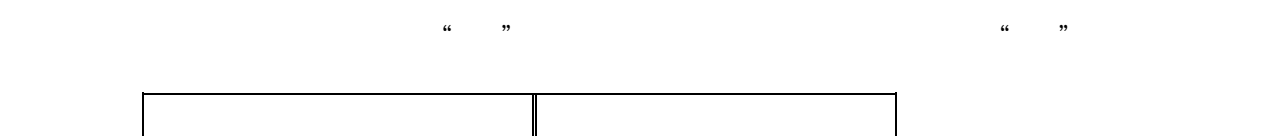

 $\mathbb{R}^2$ 

 $11) - 14$ 

### $11) -$ <br> $11) -1)$  0  $(11) - (-1)$

 STARTビット(D0)からの指令では、指令から取込を終了するまでの間、"1" を返し  $\frac{1}{2}$ 

 $EX\_TRI G\_IN(D7)$ 

- 11)  $-2$
- $11) 3$

 $F\_SHJT(D14) = 1$  \* \*

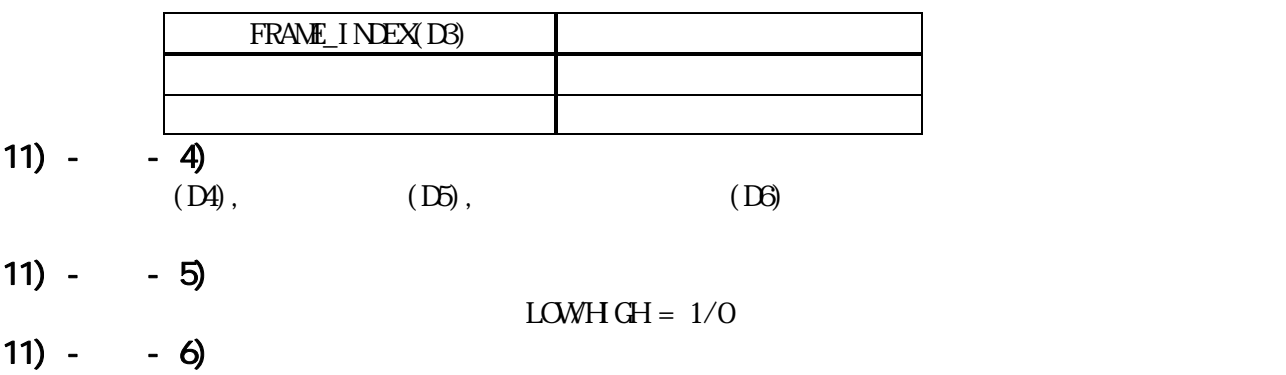

 $C \text{LRR\_INT\_RST(DD)}$  "

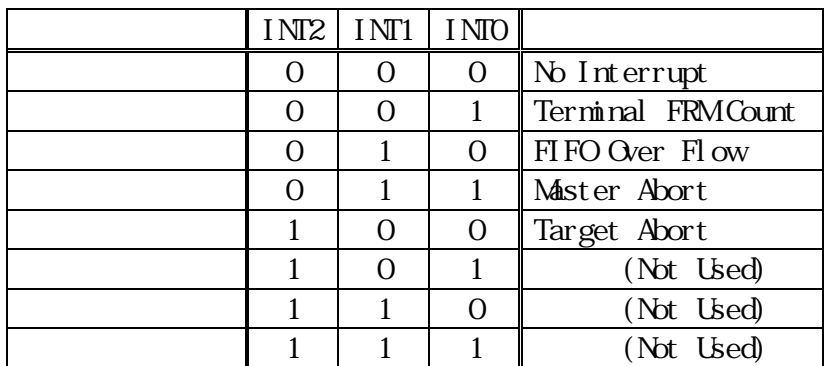

Terminal FRM Count

FIFO Over Flow

 $\mathop{\rm D}\nolimits$ word  $\mathop{\rm D}\nolimits$ 

Master Abort

Target Abort

 $11) - - 7$ 

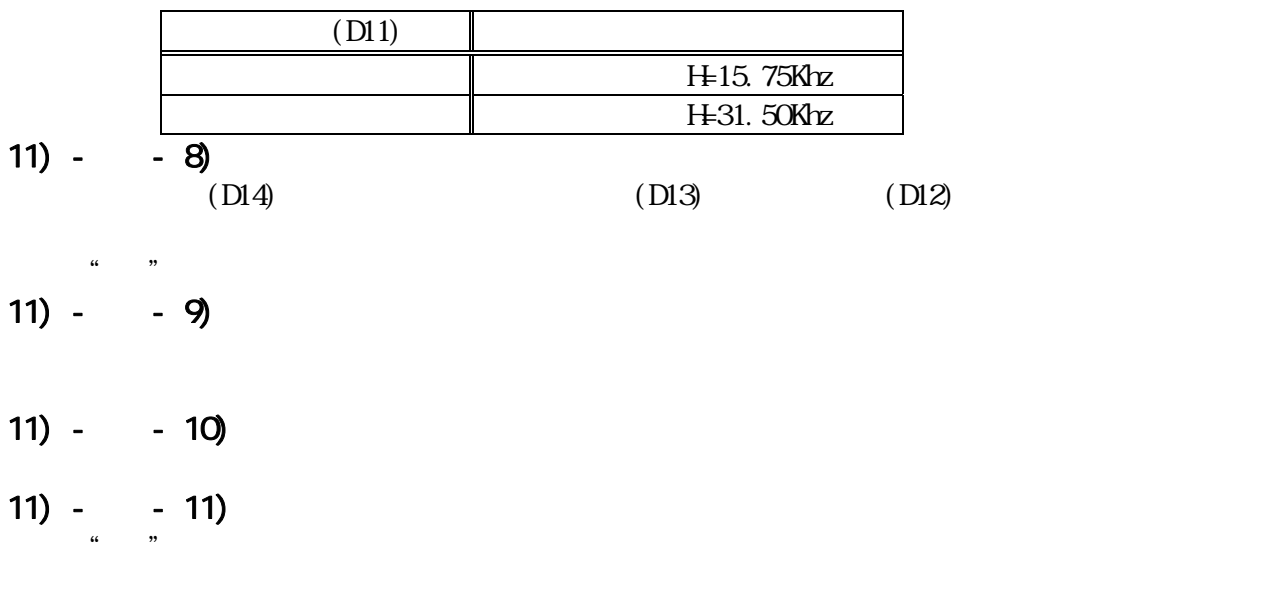

11)  $-$ 

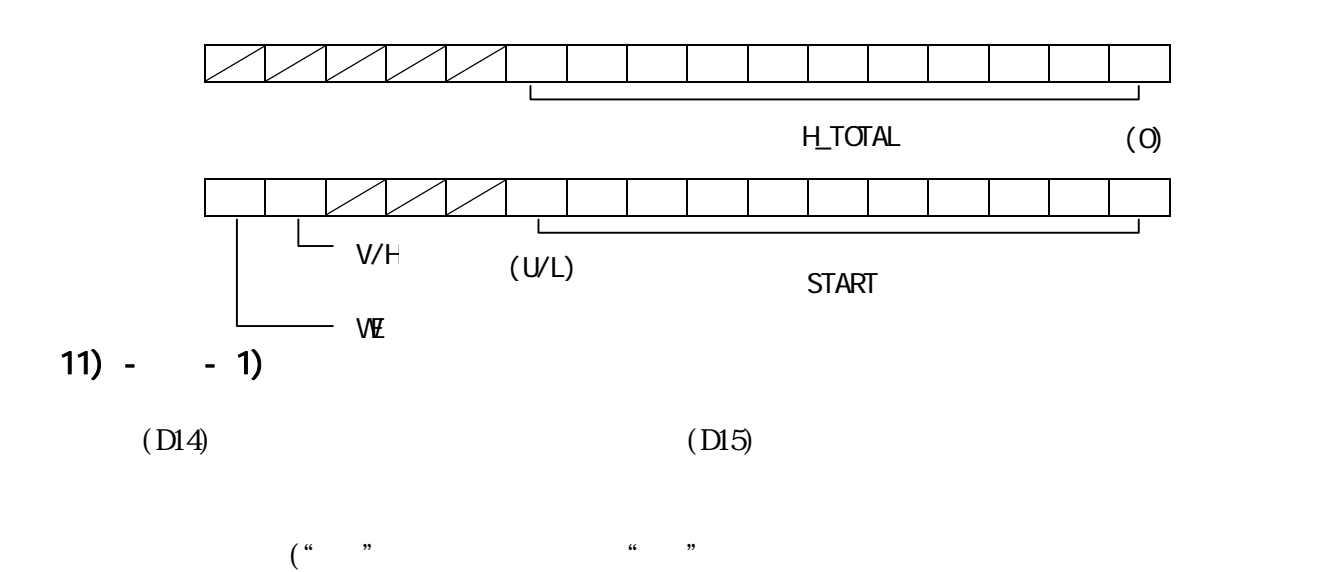

 $\alpha$ 401)

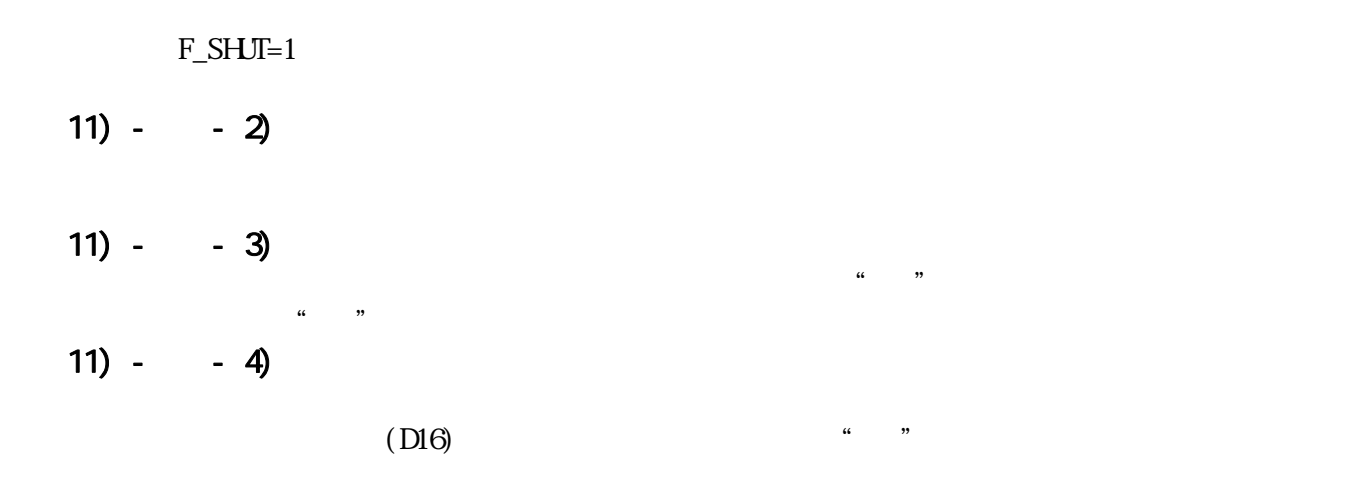

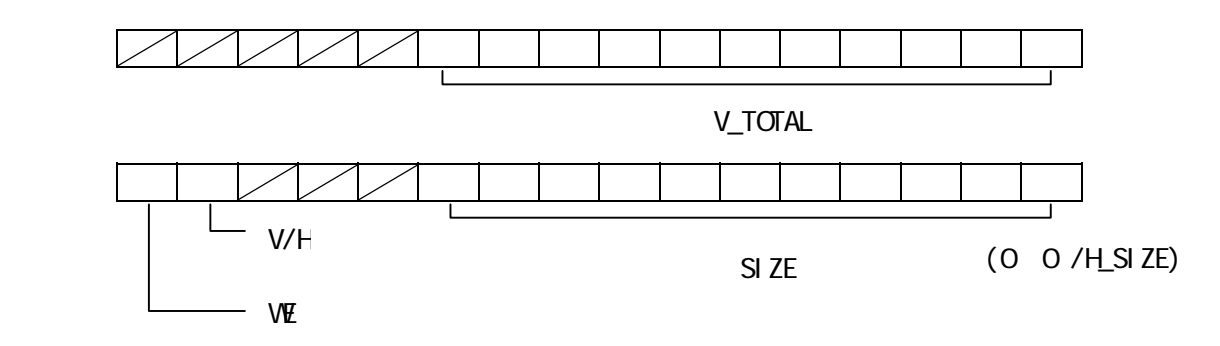

 $(D14)$ 

 $\alpha$  0.00  $\alpha$ 

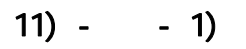

 $(DI5)$ 

11) - - 2)

 $11) - 3$  $\mathfrak{u}$  we we take the system of  $\mathfrak{u}$ 

 $\frac{1}{2}$   $\frac{1}{2}$   $\frac{1}{2}$ 

11) - - 4)

 $11) -$ 

Direct Memory Access

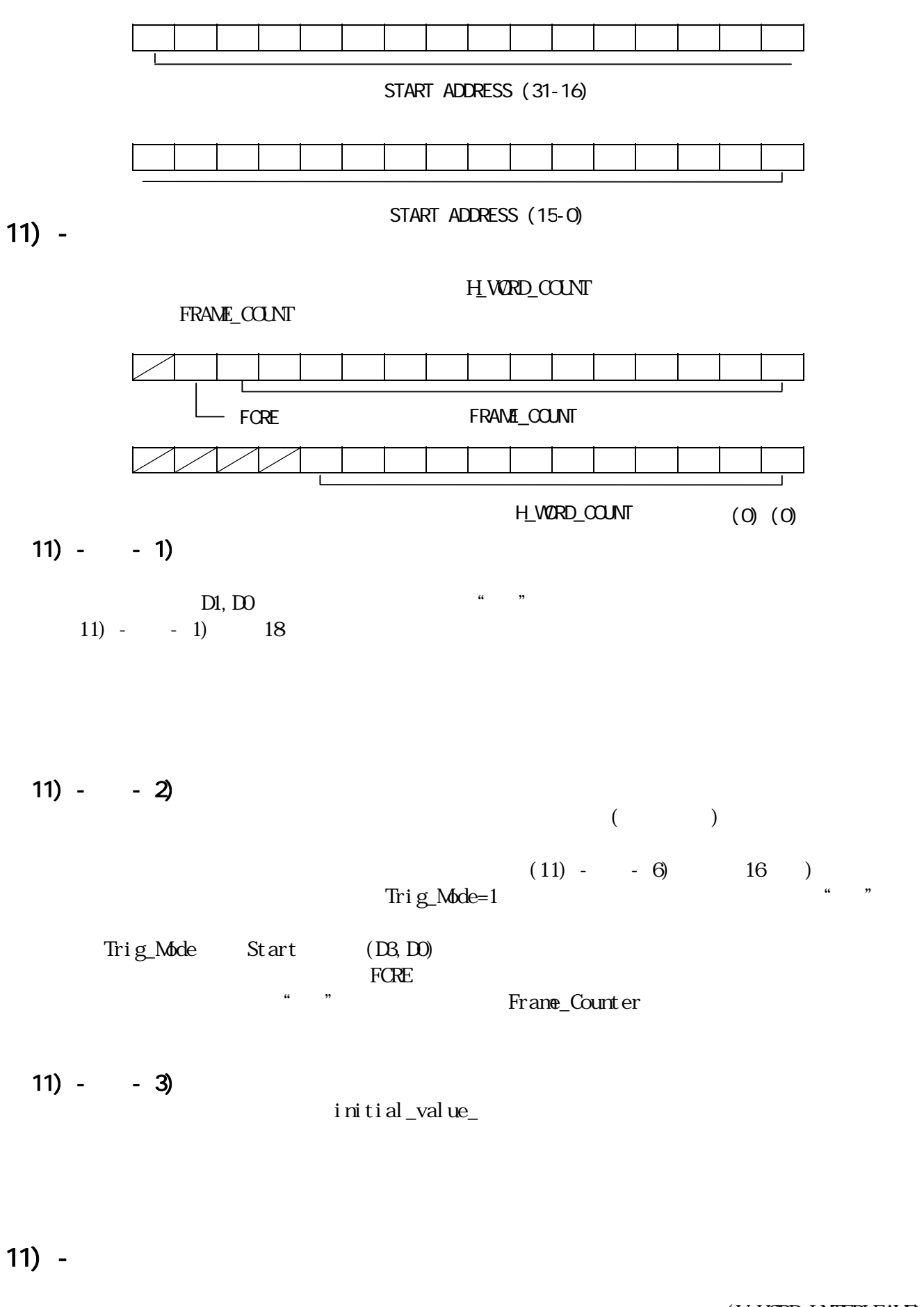

(Storage\_Mode) (TRSE)

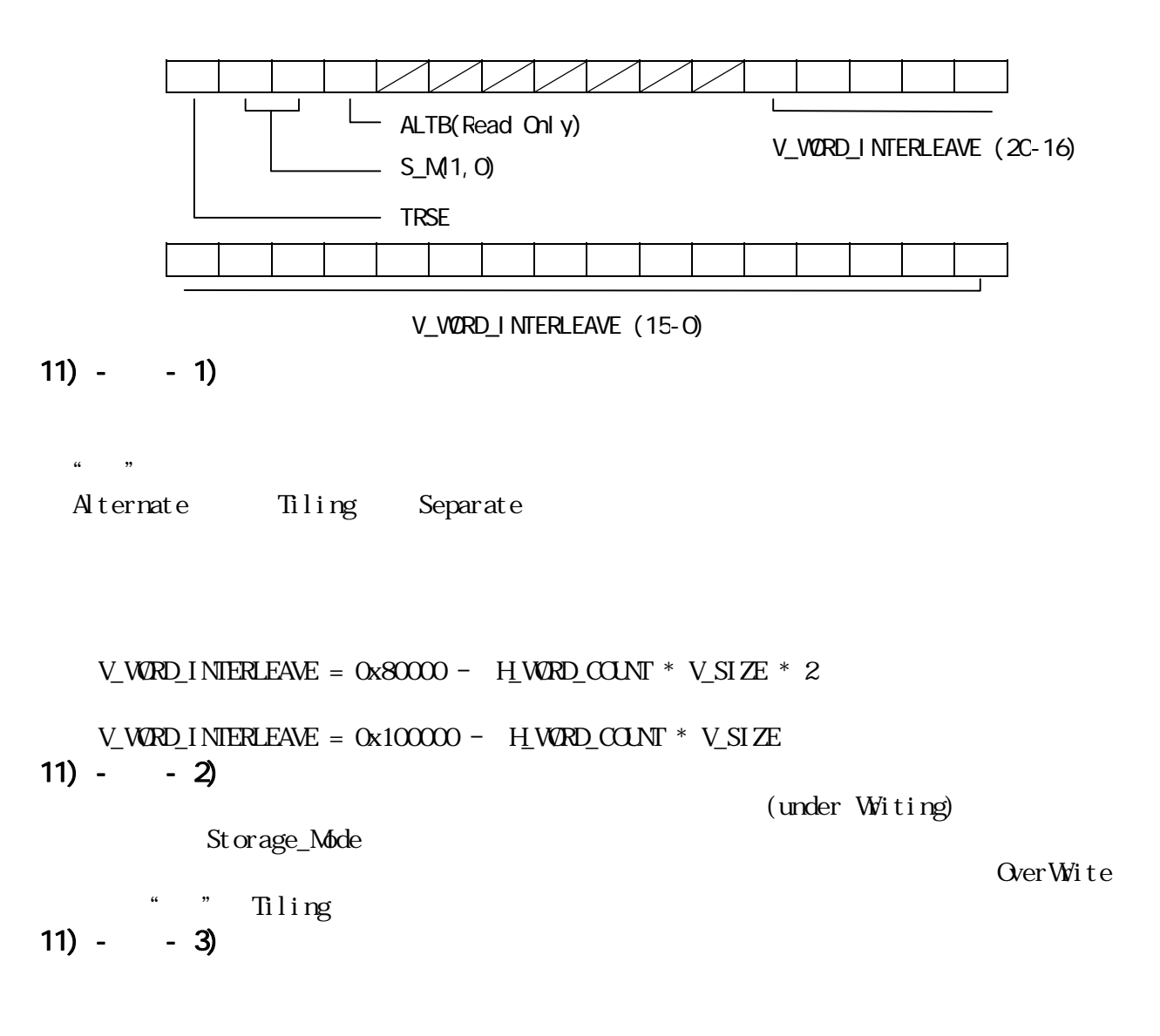

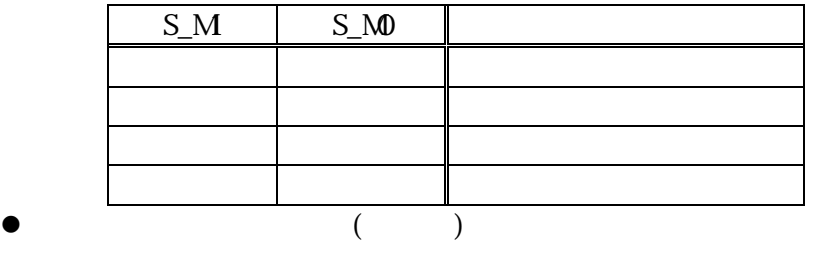

- $\bullet$  Alternative  $\bullet$
- $\bullet$  Tiling the set of  $\bullet$

 $\frac{4}{3}$ windows windows

### $11) - - 4$

 $\begin{array}{cc} u & v \end{array}$ 

 $12)$ 

(START\_ADDRESS)

 $\sum_{i=1}^{\infty}$ 

PIXEL\_BYTES //  $\frac{1}{2}$  //  $\frac{1}{2}$  //  $VSIZE$   $11$ ) -  $18$  $H_WR$ D\_COUNT 11) - - 1) 19  $V_W$ WRD\_INTERLEAVE  $11$ ) - - 1) 20  $12$  - $\left(12\right)$  - $V_{\perp}$ SIZE MEMORY\_BASE  $H$  WORD\_COUNT  $H$  XEL\_BYTES MEMORY\_BASE START\_ADDRESS // START\_ADDRESS + H\_WORD\_COUNT V\_SIZE V\_WORD\_INTERLEAVE N // N枚目の画像  $12$  -+000 n\*HWC EVEN FIELD ODD FIELD MEMORY\_BASE  $\Omega$  $-1$ 2 n MIX MODE 484  $-485$ . Video Data H\_SIZE PIXEL H\_WORD\_COUNT

 $H_S$ SIZE\* PIXEL\_BYTES H\_SIZE\* PIXEL\_BYTES H\_WORD\_COUNT

MEMORY\_BASE  $H$  WORD\_COUNT + PIXEL\_BYTES

MEMORY\_BASE START\_ADDRESS // START\_ADDRESS F\_SIZE N // F\_SIZE (H\_WORD\_COUNT V\_SIZE V\_WORD\_INTERLEAVE) //

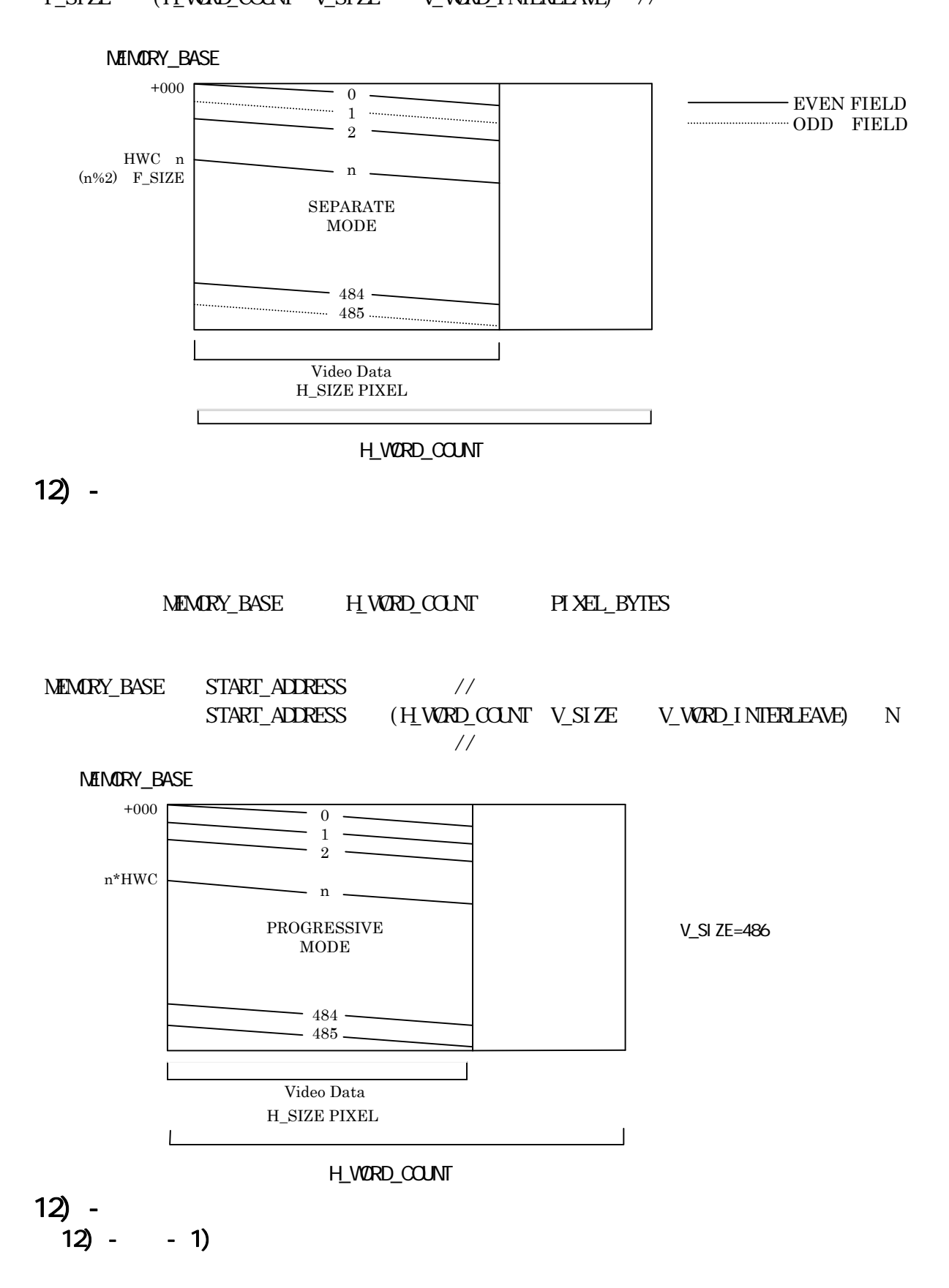

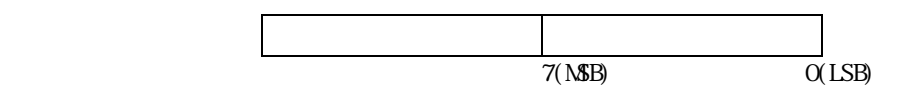

### $12 - 2$

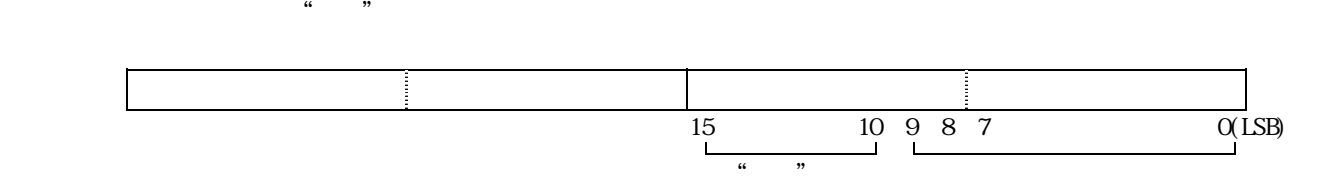

 $13)$ 

 $\mathbb{R}$ VENDER\_ID 0x5558 DEVICE\_ID 0x3300 SubsystemVendor\_ID=0x5558 Subsystem\_ID=0x3300

### 13) - 2000, DE, 2000, XP, Vista

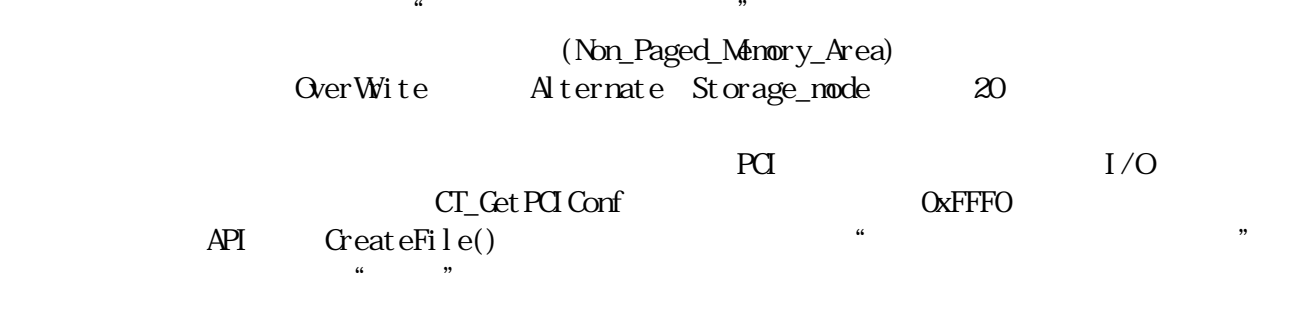

### **WINDOWS\SRC**  $\blacksquare$

 $C$ T3300. DLL $\qquad \qquad \qquad \qquad \text{Let } X$ ードの制御関数等が利用できます。詳しくは、WINDOWS¥SRC ディレクトリー内の"PROGRAM.TX T"を参照して下さい。(ボードを制御する為に必ずしも CT3300.DLL は必要ありませんが、 CreateFile() DeviceIOControl() API SAMPL CT3300 CT3300 Sampl.c API sampl\_ap.c

### WNDOWS SRC

SAMPL )  $(WM)$  TR  $($ GAMMA )

"CT3300.DUM is the set of the set of the set of the set of the set of the set of the set of the set of the set of the set of the set of the set of the set of the set of the set of the set of the set of the set of the set o "CT3300.DLL" WNDOWS  $\rm{IIB}$  $\mathfrak{g}$ 

> WNDOWS src include Devel oppers Studio NMAKE

 $\degree$  CT3300.DLL"

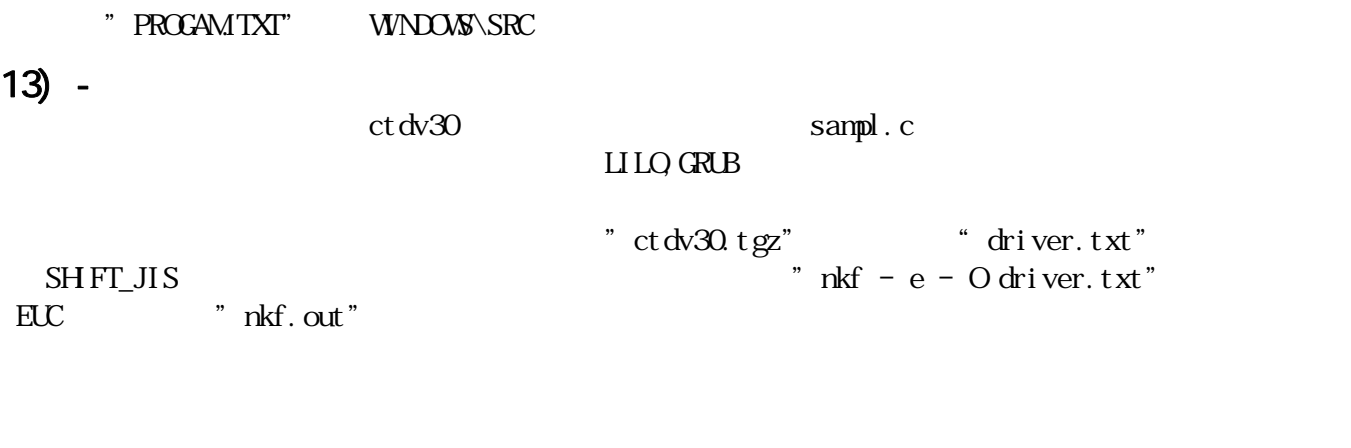

कुर Linux Kernel\_Version

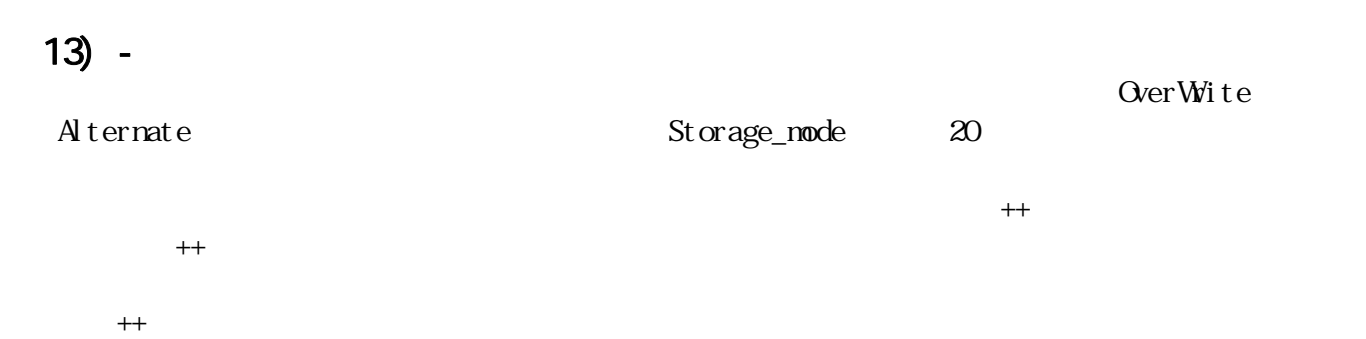

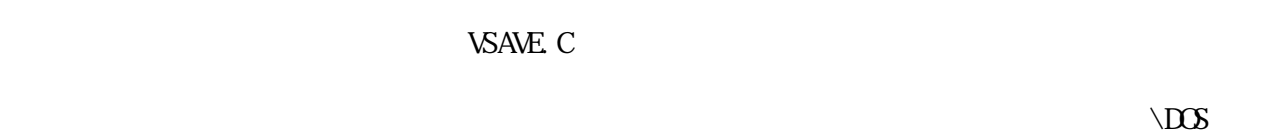

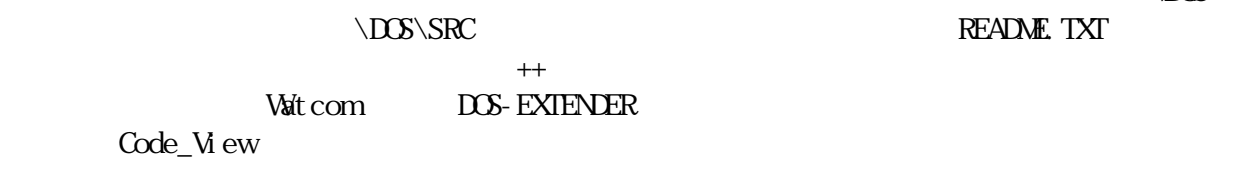

 $14)$ 

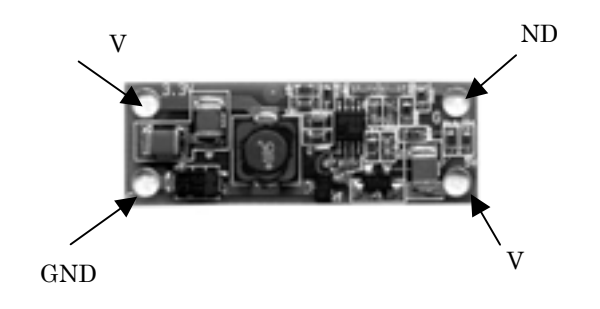

 $4$ 

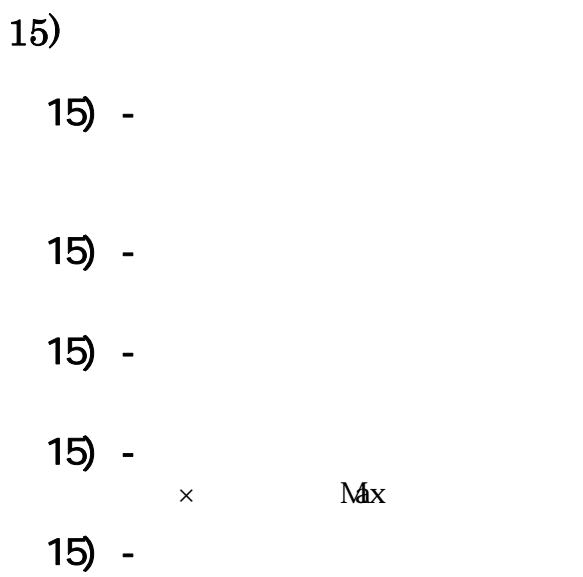

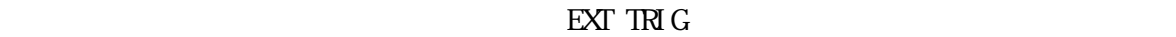

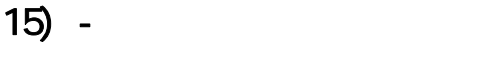

 $\mu$ 

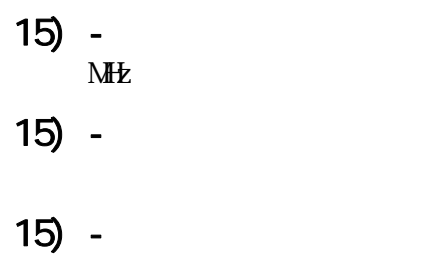

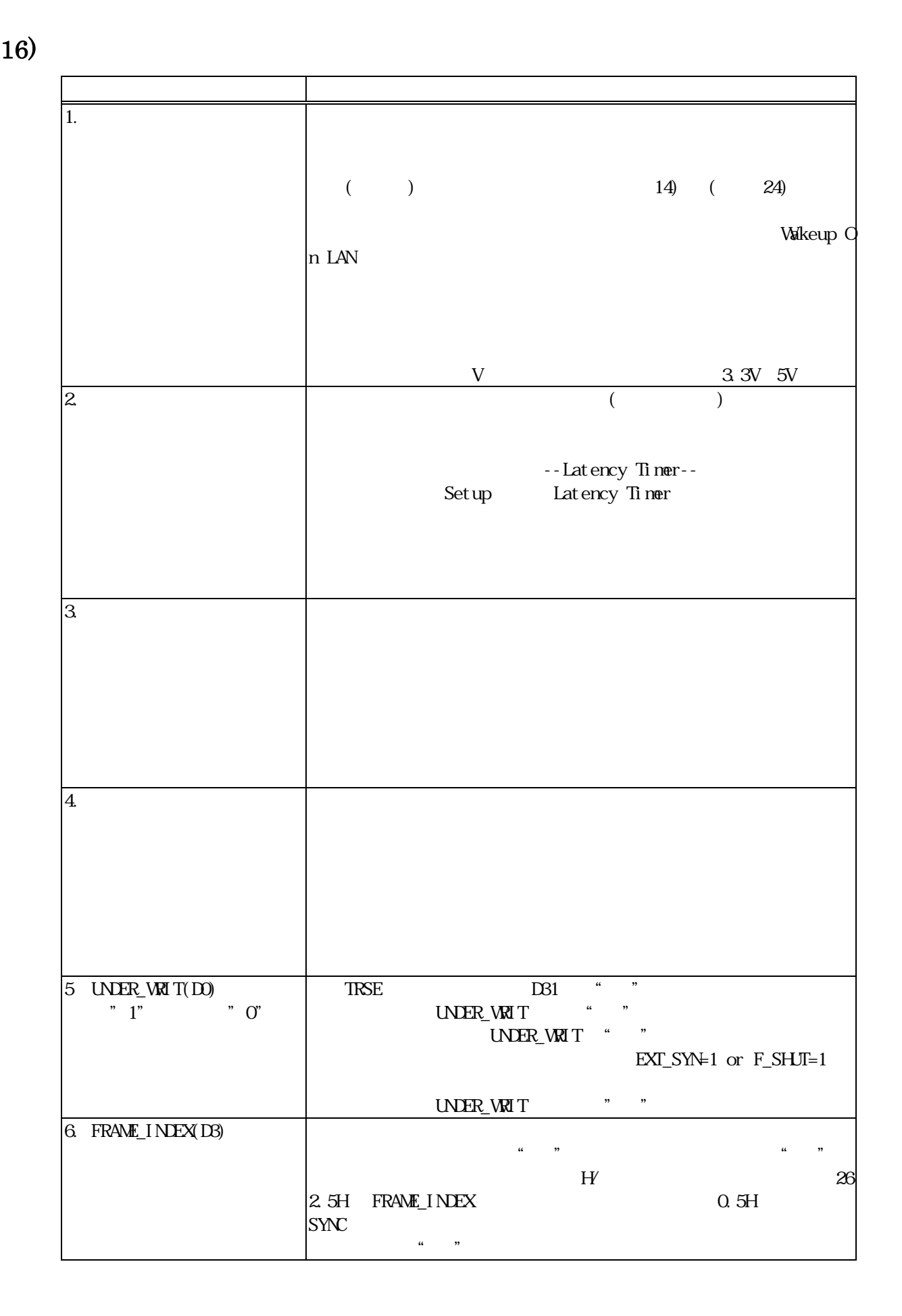

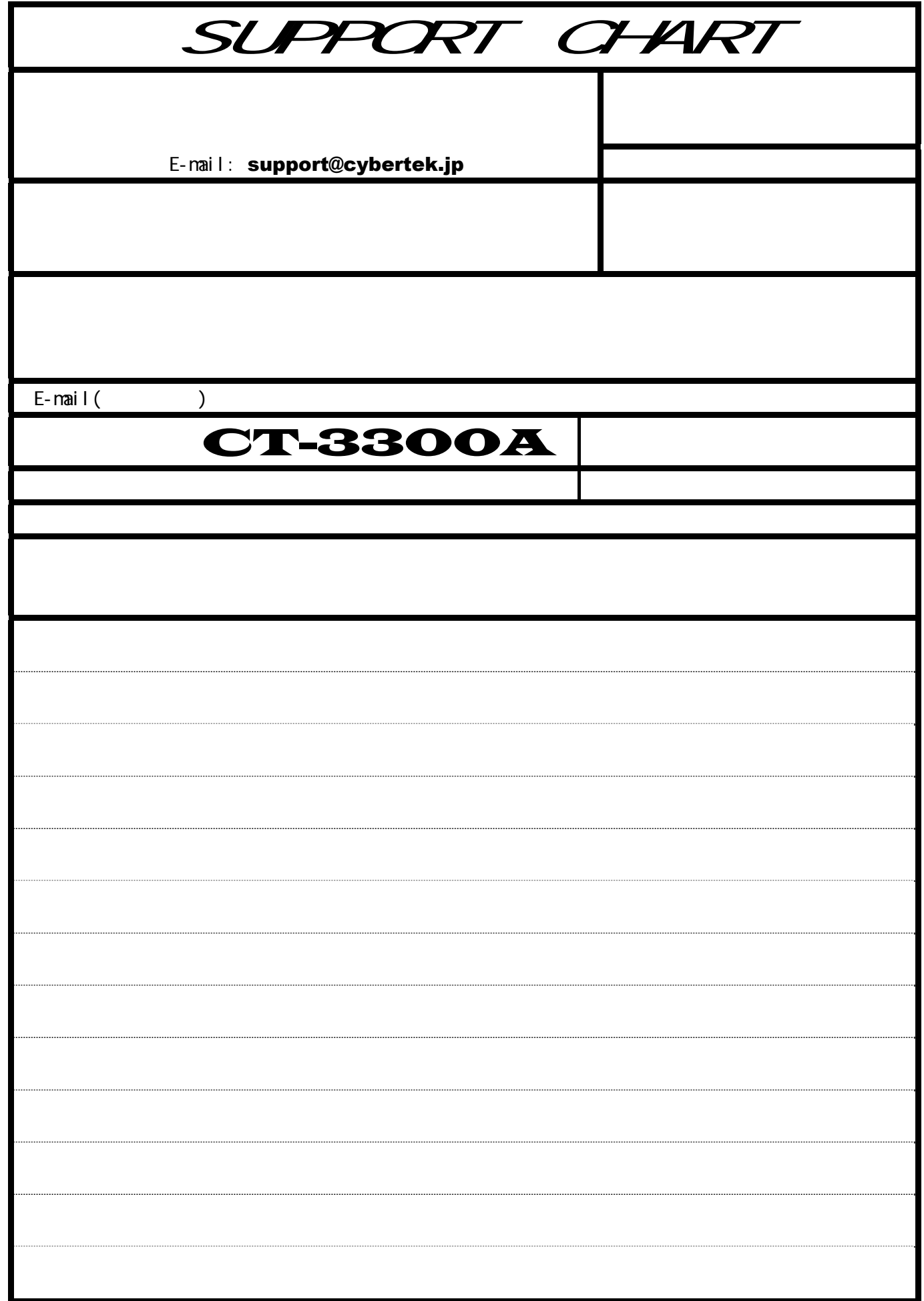